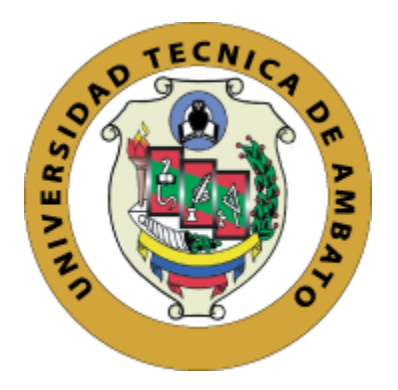

## **UNIVERSIDAD TÉCNICA DE AMBATO FACULTAD DE CIENCIAS HUMANAS Y DE LA EDUCACIÓN CARRERA DE DOCENCIA EN INFORMÁTICA MODALIDAD: PRESENCIAL**

**Informe final del trabajo de Graduación o Titulación previo a la obtención del Título de Licenciado en Ciencias Humanas mención Informática y Computación.**

**TEMA:**

#### <span id="page-0-0"></span>**"TECNOLOGÍAS EMERGENTES PARA LA DIFUSIÓN TURÍSTICA."**

AUTOR: José Gabriel Ortega Marca

TUTORA: Ing. Wilma Gavilanes

**Ambato – Ecuador**

**Enero 2020**

#### <span id="page-1-0"></span>**APROBACIÓN DEL TUTOR**

#### **CERTIFICA:**

Yo, Ing. Wilma Gavilanes. CI. 1802624427, en calidad de Tutor del trabajo de Graduación o Titulación, sobre el tema "Tecnologías emergentes para la difusión turística", desarrollado por el Sr. José Gabriel Ortega Marca, estudiante de Licenciatura en Ciencias Humanas y de la Educación, mención Informática y Computación, considero que dicho informe investigativo reúne los requisitos técnicos, científicos y reglamentarios, por lo que autorizo la presentación del mismo ante el organismo pertinente, para ser sometido a la evaluación de la comisión calificadora designada por el H. Consejo Directivo.

Julille Coilons

Ing. Wilma Gavilanes C.I.: 1802624427

#### <span id="page-2-0"></span>**AUTORÍA DEL TRABAJO DE INVESTIGACIÓN**

Los criterios emitidos en el trabajo de investigación: "Tecnologías Emergentes para la difusión turística", los contenidos, ideas, análisis, conclusiones y propuesta son de exclusiva responsabilidad del autor de este trabajo de grado.

 $\bigcup_{\alpha\in\mathcal{C}}\text{reg}$ 

Ortega Marca José Gabriel C.I.: 0105093918 AUTOR

#### <span id="page-3-0"></span>**APROBACIÓN DEL TRIBUNAL DE GRADO**

AL CONSEJO DIRECTIVO DE LA FACULTAD DE CIENCIAS HUMANAS Y DE LA EDUCACIÓN:

La comisión de Estudio y Calificación del Informe del Trabajo de Graduación o Titulación, sobre el Tema: "Tecnologías emergentes para la difusión turística". Presentado por El Sr Ortega Marca José Gabriel, ex estudiante de la Carrera de Docencia en Informática, una vez revisada y calificada la investigación, se **APRUEBA** debido a que cumple con los principios básicos técnicos y científicos de investigación y reglamentarios.

Por lo tanto, se autoriza la presentación ante el Organismo pertinente.

LA COMISIÓN

 $\frac{1}{\sqrt{1-\frac{1}{2}}}$   $\frac{1}{\sqrt{1-\frac{1}{2}}}$   $\frac{1}{\sqrt{1-\frac{1}{2}}}$ 

Ing. Javier Salazar Mg. Ing. Javier Sánchez M.sc.

#### <span id="page-4-0"></span>**DEDICATORIA**

*Esta tesis está dedicada a mis padres, quienes me enseñaron que el mejor conocimiento que se puede tener es el que se aprende por sí mismo y que un lápiz pesa menos que una pala.* 

*También lo dedico a Dios, por haberme inspirado y dado la fuerza para continuar en este proceso de obtener uno de mis más anhelados sueños.*

*A mis padres y hermanos quienes con su amor, trabajo y sacrificio en todos estos largos cinco años me han brindado su apoyo emocional y económico a lo largo de esta etapa de mi vida.* 

*A toda mi familia porque con sus oraciones, consejos y palabras de aliento hicieron de mí una mejor persona y de una u otra forma me acompañan en todos mis sueños y metas.*

*A todos las personas y amigos que me han apoyado y han permitido que el trabajo se realice con éxito en especial a aquellos que supieron abrirme sus puertas y compartirme sus conocimientos.*

*A la Universidad Técnica de Ambato, y a todos sus docentes por haberme brindado tantas oportunidades y enriquecerme en conocimiento.*

#### <span id="page-5-0"></span>**AGRADECIMIENTO**

*Quiero expresar mi más sincero agradecimiento, a Dios por brindarme salud, fortaleza y el conocimiento a lo largo del más importante proceso de mi vida.*

*Todos dicen que la mejor herencia que nos pueden dejar nuestros padres son los estudios, sin embargo ese no es el único legado que ellos nos pueden dejar, yo no me cansare de agradecer todo lo que mis padres hicieron por mí, ellos me han permitido trazar mi camino y caminar por mi propia cuenta, mis padres son el pilas fundamental en mi vida es por eso que les dedico mi proyecto de grado, porque este triunfo no es solo mío, es de mis padres que supieron estar ahí cuando más los necesitaba. Los amo mis viejitos.* 

*A mis hermanos, por todo el apoyo brindado, por sus consejos, pero lo más importante por creen en mí, los quiero mucho.*

*A la Universidad Técnica de Ambato en especial a la carrera de Docencia en Informática el cual supo moldear y formar docentes no solo en el ámbito de conocimientos sino también en los de valores como ser humanos.* 

*Quiero agradecer a todos los docentes que supieron compartir sus conocimientos con todos nosotros que más allá de vernos como estudiantes nos supieron ver como amigos e incluso confidentes, pero en especial quiero agradecer a la Ing. Wilma Gavilanes que supo cómo alentarnos cuando más lo necesitábamos y quien fue el pilar fundamental para poder culminar este proyecto.* 

## ÍNDICE DE CONTENIDOS

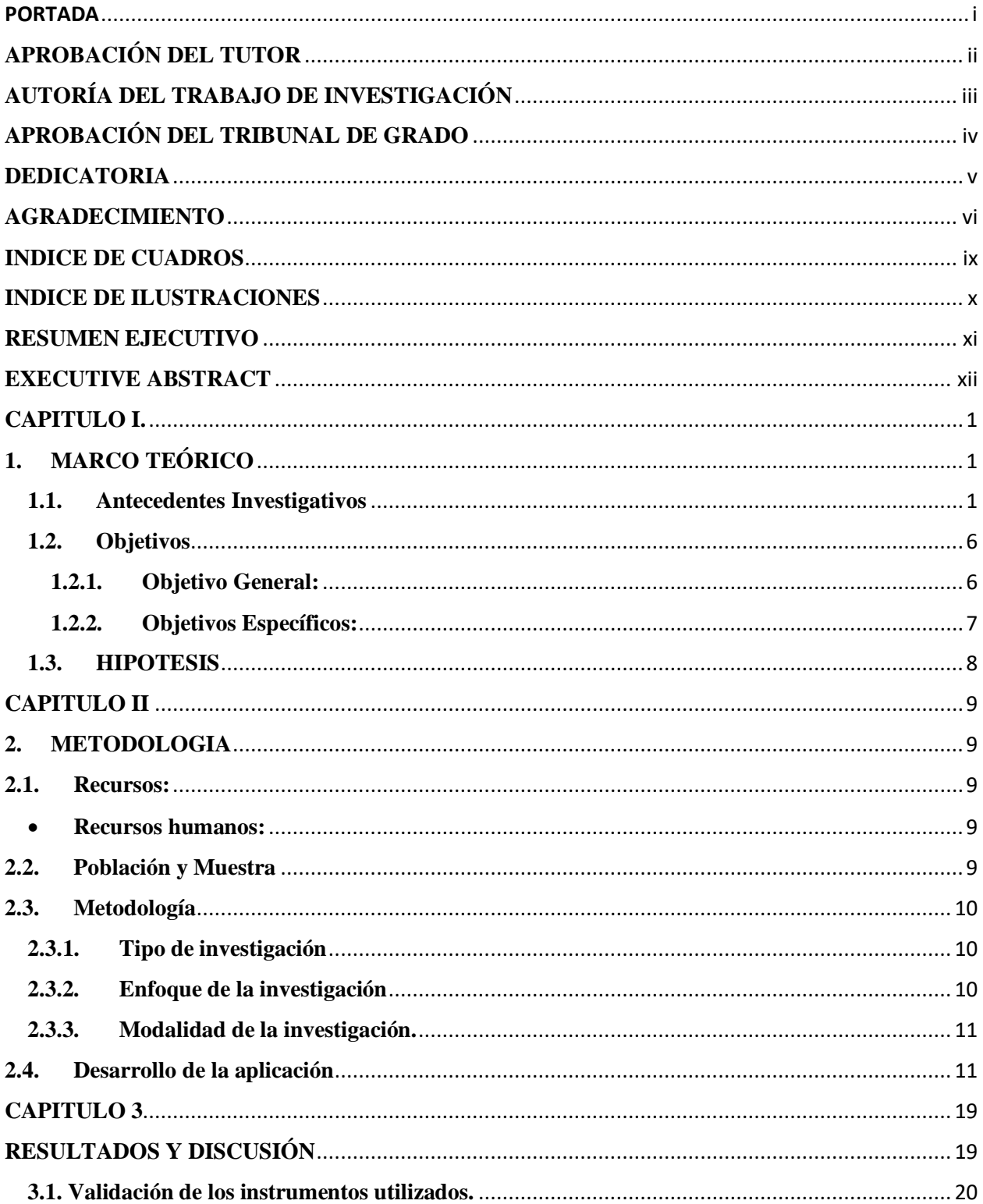

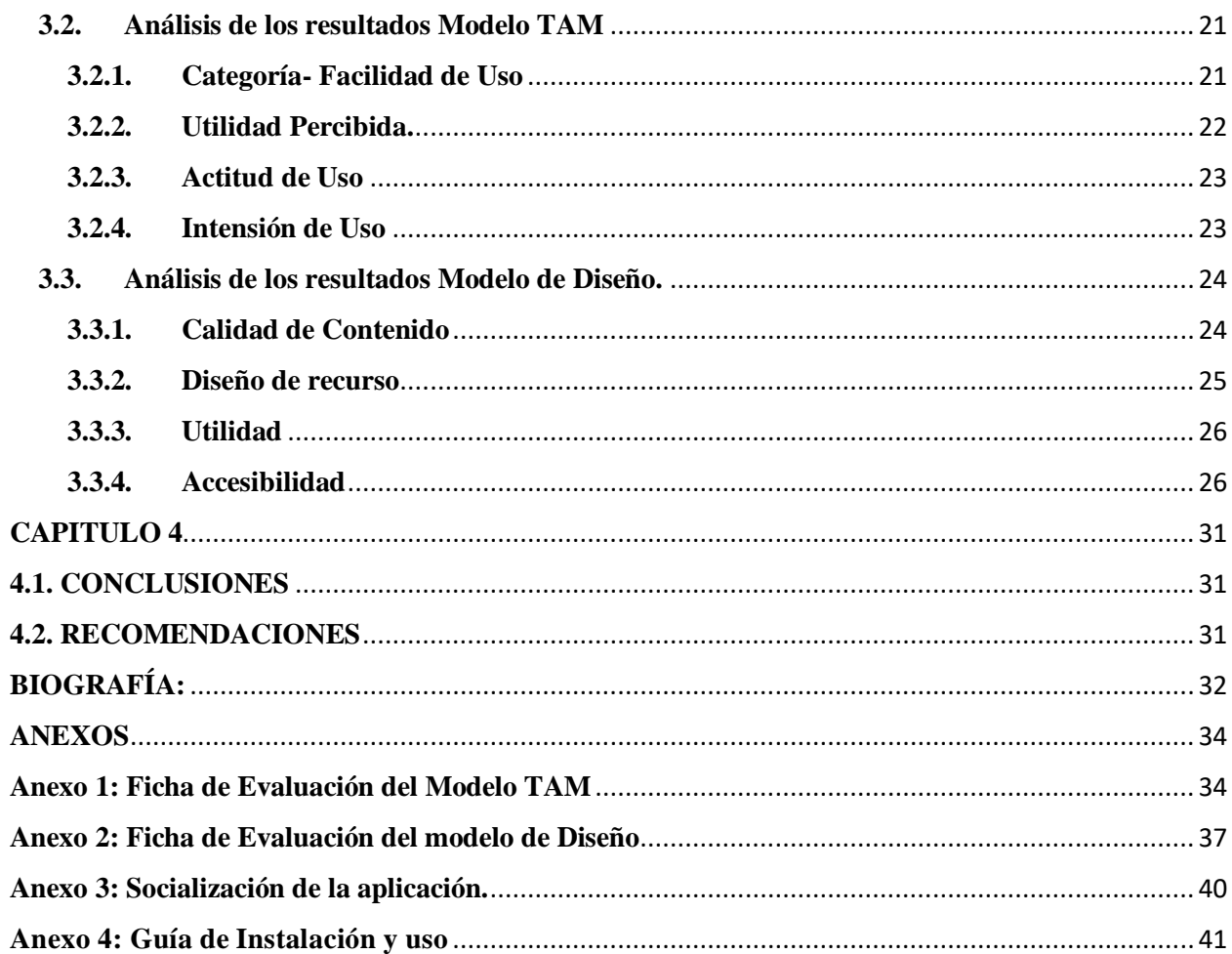

#### **INDICE DE TABLAS**

<span id="page-8-0"></span>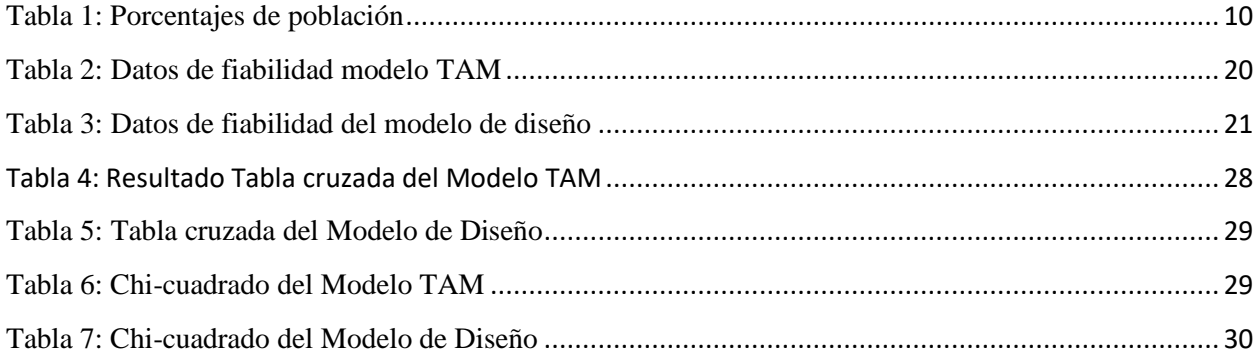

#### **INDICE DE GRAFICOS**

<span id="page-9-0"></span>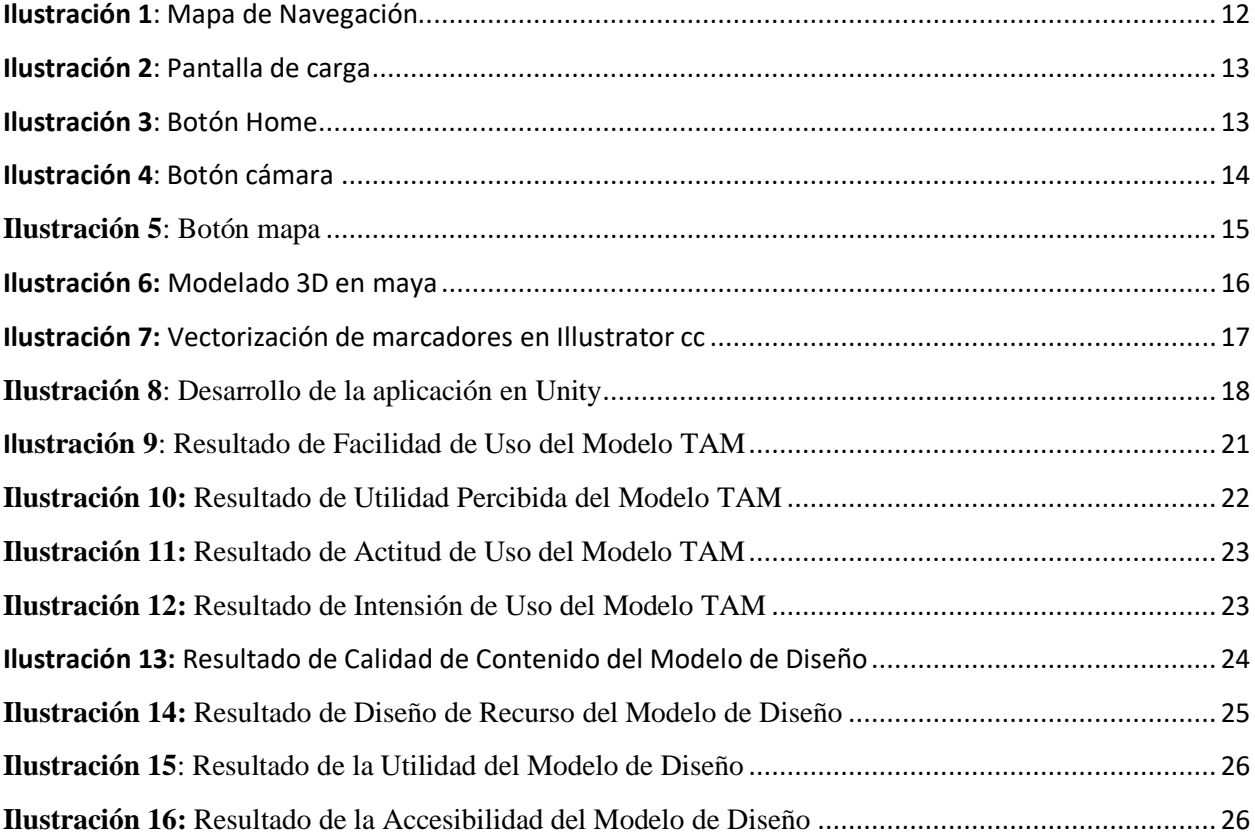

#### **RESUMEN EJECUTIVO**

<span id="page-10-0"></span>**TEMA:** "Tecnologías emergentes para la difusión turística"

**AUTOR:** José Gabriel Ortega Marca

**TUTOR:** Ing. Wilma Lorena Gavilanes López

#### **RESUMEN:**

Con la inserción de la realidad aumentada, diferentes sectores se han visto beneficiados de este avance tecnológico, mientras que el sector turístico se ha visto opacado, y teniendo en consideración que el uso del dispositivo móvil se hace cada vez más notorio, la investigación tuvo como objetivo el desarrollo de una aplicación móvil con el motor grafico Unity que permita al turista acceder a información relevante por medio de un guía virtual que sustentara dicha información, durante su visita a los principales monumentos de la ciudad de Ambato haciendo uso de la realidad aumentada a través de su smartphone para conseguir el impacto que genera está tecnología en las personas, para ello la investigación está integrada por las entidades públicas responsables del turismo de la ciudad de Ambato. El proyecto tiene un enfoque cuantitativo, el que ayudo al análisis de datos y cualitativo que permitió conocer el grado de asimilación por parte de las entidades públicas sobre la aplicación móvil. Se utilizo el Modelo de Aceptación Tecnológico (TAM) y de Diseño para conocer el grado de aceptación por parte de los usuarios. Los resultados obtenidos resultaron con un alto índice de aceptación de la realidad aumentada y su uso para la difusión turística de los monumentos de la ciudad de Ambato.

**PALABRAS CLAVE:** Realidad Aumentada; Difusión Turística; Aplicación Móvil; Unity.

#### **EXECUTIVE ABSTRACT**

#### <span id="page-11-0"></span>**SUBJECT:** " EMERGING TECHNOLOGIES FOR TOURIST DIFFUSION".

**AUTHOR:** José Gabriel Ortega Marca

**TUTOR:** Ing. Wilma Lorena Gavilanes López

#### **ABSTRACT:**

With the insertion of augmented reality, different sectors have benefited from this technological advance, while the tourism sector has been overshadowed, and taking into account that the use of the mobile device is becoming increasingly noticeable, the research had as The objective is the development of a mobile application with the Unity graphic engine that allows tourists to access relevant information through a virtual guide that supports this information, during their visit to the main monuments of the city of Ambato making use of augmented reality to through its smartphone to achieve the impact that this technology generates on people, for this the research is integrated by the public entities responsible for tourism in the city of Ambato. The project has a quantitative approach, which helped the analysis of data and qualitative that allowed to know the degree of assimilation by public entities on the mobile application. The Technology Acceptance Model (TAM) and Design was used to determine the degree of acceptance by users. The results obtained resulted in a high rate of acceptance of augmented reality and its use for the tourist diffusion of the monuments of the city of Ambato.

**Keywords:** Augmented reality; Tourist diffusion; mobile app, Unity

#### **CAPITULO I.**

#### <span id="page-12-1"></span><span id="page-12-0"></span>**1. MARCO TEÓRICO**

#### <span id="page-12-2"></span>**1.1.Antecedentes Investigativos**

Las tecnologías emergentes tienen un gran trayecto en la historia, la primera vez que salió fue hace ya más de medio siglo, para ser exactos esta tecnología vio la luz en el año de 1990 por el polifacético Morton Heilig, filosofo, visionario y realizador de cine. En el año 1957 empezó a construir dicha maquina con un parentesco a los videojuegos arcade de la época, el proyecto fue nombrado como "Sensorama", una máquina que proyectaba imágenes en 3D, que permitía aumentar la experiencia del usuario mediante sus sentidos (vista, olfato, tacto y oído) para simular un entorno inmersivo, Heilig está considerado como el padre de esta tecnología. (Almenara, Barroso Osuna, Del Carmen, & Cejudo, n.d.)

A principios de 1990 por medio del escritor, informático Jaron Lanier fue quien acuño el término realidad virtual y creo el primer movimiento comercial dentro de los mundos virtuales, pero en el mismo año el investigador Tom Caudell fue quien crea el término de realidad aumentada (Villacé, 2016)

Sintetizando se puede decir que el nacimiento de la realidad aumentada se ve muy ligada a la realidad virtual, pero no se sabía de esta tecnología hasta pocos años después cuando de la mano de L.B. Rosenberg que estaba trabajando para las fuerzas aéreas de Estados Unidos que creo un dispositivo que brindaba consejos al usuario sobre cómo realizar determinadas tareas, como un tipo de guía virtual (Berlier et al., 2018)

De igual manera sucedió en la Universidad de Columbia, donde un equipo de científicos invento un HMD (Human Mounted Display) que interactuaba con una impresora, dicho dispositivo fue llamado como KARMA (Knowledge-based Augmented Reality for Maintenance Assistance) el mismo que lograba proyectar una imagen 3D que ofrecía una serie de instrucciones sobre como recargar la impresora, este asistente fue creado para no tener que acudir al manual de uso de la impresora (Feiner, Macintyre, & Seligmann, 1993)

Dada la tendencia hacia el uso de tecnologías que permiten una mayor interacción e inmersión del usuario con los sistemas informáticos y las aplicaciones móviles, la tecnología de realidad aumentada está cada vez más presente en los sistemas populares en varios dominios de aplicaciones. Para ayudar en el desarrollo de estos tipos de sistemas con tecnología AR, se han desarrollado varias bibliotecas gráficas entre ellas ARToolKit que a finales del siglo XX Hiroskazu Kato desarrolla este Kit de realidad aumentada y publicado por el HIT Lab de la Universidad de Washington, que viene a ser una librería que permite el desarrollo de aplicaciones con realidad aumentada (Nowacki & Woda, 2016)

En el año 2017 la empresa Apple desarrollo sus propios kits de desarrollo de realidad aumentada, en este artículo se analizaron y compararon las capacidades de ARCore y ARkit. Los autores establecieron criterios de comparación para ambas plataformas, desarrollaron aplicaciones de prueba y realizaron pruebas de comparación. Los resultados obtenidos pueden ser una ayuda para elegir el marco adecuado para acelerar la creación de prototipos y el desarrollo de aplicaciones modernas de AR / VR. Este trabajo consiste en una comparación exhaustiva de estos nuevos marcos en los siguientes aspectos: rendimiento general (uso de CPU / memoria), mapeo de planos en varios tipos de superficie, influencia de la luz y movimiento en la calidad del mapeo, etc (Nowacki & Woda, 2016)

A partir del nacimiento de las tecnologías emergentes muchas áreas profesionales se han visto beneficiadas, como ejemplo tenemos la área de la educación que se aventura a explorar la Realidad Aumentada siendo esta una tecnología prometedora presente en muchas aulas que permite ayudar a mejorar el proceso de enseñanza-aprendizaje, ofreciendo excelentes resultados a los estudiantes (Prendes Espinosa, 2017). Otra área donde se ha visto buenos resultados utilizando esta tecnología es en la medicina moderna, mediante la realidad aumentada se puede visualizar y realizar prácticas médicas mediante la simulación de cuerpos en 3D de la cual se puede obtener respuestas más eficaces de los nuevos estilos de aprendizaje requeridos por los estudiantes en la sociedad de la información y el conocimiento (Prendes Espinosa, 2017). También en las áreas de Ingeniería civil que se ha creado hologramas basados en AR que permiten crear una simulación aplicada de la construcción (Prendes Espinosa, 2017). A su vez la área que también se ha visto beneficiada de estas tecnologías se la Publicidad que considerando que las nuevas generaciones son consumidores digitales se han visto en la necesidad de fusionar medios publicitarios tradicionales, con la tecnología (Prendes Espinosa, 2017). Pero la área que más se ha beneficiado de las tecnologías emergentes sin duda es el Turismo en el cual se está aplicando estas tecnologías y están teniendo un gran auge en el medio social donde la AR se utiliza para promover actividades de mercadeo y marketing, para la promoción del turismo y así llegar a una audiencia mayor, mejorando la actividad económica del país (Prendes Espinosa, 2017).

En el "Nuevas tecnologías para la interpretación y promoción de los recursos turísticos culturales", artículo que tiene como objetivo, realizar un estudio sobre las nuevas tecnologías aplicadas al turismo, centrándose en la utilización de una nueva herramienta tecnológica móvil de gran potencial para el sector, la realidad aumentada (RA). Para alcanzar dicho objetivo se ha realizado un estudio sobre su impacto, considerando todas sus aplicaciones, en el ámbito del turismo. Tras el estudio llevado a cabo, se ha concluido que la RA cubre ciertas necesidades que el turista pueda tener y, además, enriquece su vivencia en la práctica turística. Sin embargo, se ha detectado una necesidad de mejora de la RA, así como de una mayor promoción por parte de los destinos turísticos, debido a que aún impera cierto desconocimiento por parte de los destinatarios finales de estas herramientas tecnológicas (Caro, Luque, & Zayas, 2015).

Actualmente existen aplicaciones orientadas al turismo basadas en realidad aumentada, pero no integran técnicas de recomendación. Este artículo de la Universidad de Málaga (España) describe RAMCAT (Realidad Aumentada Móvil Contextual Aplicada al Turismo) un modelo de guía turística, que recomienda puntos de interés, teniendo en cuenta factores como preferencias personales y atributos contextuales. Se presentan los componentes teóricos de la arquitectura propuesta, así como sus características, destacando la integración de diferentes sistemas de recomendación, que permiten añadir nuevos motores en el futuro. El artículo se centra en describir sus funcionalidades y el módulo correspondiente al sistema de recomendación basado en el perfil del turista. Otra característica importante del sistema propuesto es la retroalimentación de este, mediante calificaciones del turista y su trazabilidad (Leiva, Guevara, & Jimenez, 2018).

Olvera y Gonzales desarrollan una aplicación basada en realidad virtual usando la herramienta de Unity 3D para promocionar los atractivos turísticos del municipio de Tepeapulco en el estado de Hidalgo con el propósito que las personas conozcan el lugar realizando un recorrido virtual a través de su teléfono celular, se describen todas las etapas para la creación de los escenarios virtuales, así como las etapas para realizar la aplicación en realidad virtual. Al mostrar la versión Beta de la aplicación a turistas que se encontraban en el centro de la población, se mostraron asombrados con la majestuosidad y esplendor de los lugares, ya que en Internet solo habían leído y visto algunas

fotos del sitio, pero no conocían a detalle cada uno de los atractivos con ello se fomenta el uso de nuevos medios innovadores para dar a conocer los lugares turísticos de una región y se incentiva a los turistas a visitarlos (Olvera, Gea, & Gonzalez, 2018)

Basado en el artículo de Lemos (2018) trata de dos artículos referente a Neves, Biz &

Belttoni en los cuales se debatió sobre el uso de tecnologías emergentes para el beneficio de la demanda turística, sobre el uso de las redes de telecomunicaciones 3G en una oferta de itinerarios turísticos autoguiados en la ciudad de Curitiba localizada en Brasil, en el estudio se basan en la idea de aplicar la realidad aumentada para que los turistas locales puedan acceder a un sistema inteligente de actividades y atractivos, y en ambas investigaciones proponen el uso de smartphones, dando información específica y de acceso instantáneo sobre los destinos turísticos de la zona.

De igual manera en el trabajo sobre "Una aplicación de realidad aumentada para recorrer el sitio patrimonial Aldea de San Lorenzo" el desarrollo de la aplicación destaca la utilización de las herramientas ARToolKit y Vuforia para Unity, que permiten trabajar con Realidad Aumentada a través de una estructura de archivos que sirven para crear escenas con interfaces interactivas y modelamiento de 3D de manera directa para dar a conocer la historia de una comunidad ancestral de hace mil años en la Aldea ubicada al norte de Chile, la aplicación se desarrolló en Unity y Vuforia es utilizada particularmente como un elemento en las salidas pedagógicas MASMA por parte de la población escolar destinada a estudiantes con movilidad reducida o visual, dando como conclusión una aplicación con una interfaz amigable y de enseñanza interactiva del patrimonio cultural regional (Muñoz-Sajama et al., 2018)

En la investigación sobre "Realidad aumentada para mejorar la disponibilidad de la información turística de la ciudad de Pacasmayo" se desarrolló una aplicación en Unity y Vuforia la cual destacaría los atractivos turísticos de la ciudad mejorando la experiencia del turista usando la metodología empleada en este proyecto fue ICONIX, la población aplicada fue a los turistas de la ciudad según relata el creador la aplicación mejoro un 70% la disponibilidad de información de la zona. También nos recoomienda agregar Restaurantes y Hoteles que faciliten al turista a conocer sobre los precios y las comodidades de estos. (Muñoz et al., 2017)

En el "Modelo de la realidad aumentada para mejorar el sistema turístico en el distrito de Lima, 2018.", publicada por Chumpitaz, tuvo como objetivo medir las diferencias que existen al aplicarse el modelo de realidad aumentada para mejorar el sistema turístico en el distrito de Lima. Para el cual se utilizó la aplicación HP reveal studio y través de un enfoque cuantitativo, basado en el método deductivo, se desarrolló una investigación aplicada, de diseño preexperimental, de corte longitudinal, la población estuvo conformada por los contribuyentes del pago puntual, se construyó un instrumento de medición de escala de licker, con validación efectuada por juicio de expertos. Los resultados evidenciaron que el modelo de realidad aumentada al sistema turístico en el distrito de Lima, considerando que la evaluación resultó significativa gratificante (Chumpitaz, 2018)

Según Calderón el turismo es una de las actividades más importantes para la economía de la mayoría de países en el mundo y el uso de una herramienta tecnológica como la realidad aumentada, es un apoyo didáctico al sector así lo redacta su autor en su artículo titulado "La realidad aumentada como apoyo didáctico al sector turístico del centro de Bogotá" el mismo que sustenta la efectividad del uso de esta tecnología para recorridos turísticos por el centro de la ciudad de Bogotá, para el desarrollo del proyecto se utilizó Unity para la implementación de la realidad aumentada y Vuforia como base de datos para almacenar los marcadores también se hizo uso de la metodología de cascada dando excelentes resultados que permiten al usuario obtener información más detallada del sitio que está visitando (Calderón, Barón, Leguizamón, Díaz, & Sanabria, 2016)

Restrepo presenta el diseño y desarrollo de una aplicación móvil basada en realidad aumentada, como herramienta didáctica para apoyar el aprendizaje del área de biología para la realización de este proyecto se comenzó con la revisión de aplicaciones con RA en diversos entornos, luego se hizo un trabajo de campo entre docentes de básica primaria de la institución educativa seleccionada para el desarrollo de este proyecto, con el fin de identificar las áreas y temáticas más críticas, lo que condujo al diseño de una aplicación que permite apoyar la enseñanza del área de biología. Finalmente, se desarrolló la aplicación utilizando el software de Unity y Vuforia, se realizaron pruebas del prototipo entre estudiantes y docentes del colegio seleccionado. Con el desarrollo de este proyecto y de su metodología Ágil XP (Extreme Programming) se pudo evidenciar que la RA como herramienta didáctica favorece el aprendizaje de las temáticas de la asignatura de biología, debido a que los estudiantes pueden aprender de manera interactiva y divertida, de tal manera que se logre captar su atención, la aplicación también se utilizara con fines profesionales enfocados a las áreas de turismo de la zona (Restrepo Durán, Cuello Montañez, & Contreras Chinchilla, 2015)

Según Varela en su artículo científico titulado "AR Cocoa: diseño e implementación de siete estaciones de realidad aumentada en el campus de la Universidad San Francisco de Quito" en la cual se dio a conocer el proceso de diseño de siete lugares simbólicos o representativos del campus de la Universidad las mismas que dispondrán de realidad aumentada y que son accesibles atreves de la aplicación desarrollada por estudiantes de Artes Digitales mediante las herramientas de Unity y Vuforia que permiten trabajar con AR, a su vez la utilización de marcadores únicos y la visualización del contenido 3D, mismos contenidos que permiten que el recorrido por el campus sea más interactivo y llamativo (Varela, Muñoz, & Flores, 2018).

La realidad virtual y la realidad aumentada son tecnologías importantes que continúan evolucionando, creciendo e integrándose en las vidas de los usuarios y al comprender qué es cada tecnología y su historia, podemos trabajar para mejorar la educación y las experiencias de nuestros usuarios (Trainor & Price, 2018) teniendo en cuenta la gran acogida de las herramientas de desarrollo: Unity y Vuforia que son utilizadas por una gran parte de todas las citaciones anteriores, donde sustentan los beneficios de trabajar con esta herramienta, aunque Unity es un motor grafico para videojuegos, no se limita específicamente solo a esa área también se puede obtener buenos proyectos independientes usando esta herramienta gracias a su motor para renderizar imágenes en 2D/3D, audio, animación, entre otros, también hace uso de herramientas Networking, herramientas NavMesh para el uso de Inteligencia Artificial y soporte para Realidad Virtual y Aumentada, entre sus múltiples ventajas también tenemos las opciones de poder monetizar la aplicación, realizar analíticas, colaborar con distintos desarrolladores en un mismo proyecto, compatibilidad con múltiples plataformas como: Android, iOS, Windows, WebGL, Xbox, PS4, por citar las más utilizadas, pero lo más interesante de todo esto es que Unity y Vuforia es de uso gratuito.

#### <span id="page-17-1"></span><span id="page-17-0"></span>**1.2.Objetivos**

#### **1.2.1. Objetivo General:**

Diseñar una aplicación móvil basada en realidad aumentada para la difusión turística de los monumentos de la ciudad de Ambato.

#### <span id="page-18-0"></span>**1.2.2. Objetivos Específicos:**

• Diseñar el modelo 3D de un guía turístico, para la difusión bibliográfica de los monumentos de la ciudad de Ambato.

El modelado 3D es una técnica grafica realizada en computadora para producir una representación gráfica digital en 3D de cualquier objeto o superficie, mediante la manipulación de los vértices o malla que dan forma a un objeto, los modelos 3D se utilizan en diferentes medios digitales como: videojuegos, películas, arquitectura, ilustración y publicidad comercial. (Rosales J, 2017)

Se utilizo el motor grafico Maya, para el diseño del guía turístico, que será el narrador de la bibliografía de los monumentos principales de la ciudad de Ambato.

• Diseñar los marcadores con contenidos de realidad aumentada con modelado 3D, sobre los monumentos de la ciudad de Ambato.

Los marcadores de realidad aumentada son imágenes únicas que se utiliza como referencia para cada uno de los monumentos de la ciudad de Ambato y activan la visualización de información virtual mediante el uso de cualquier dispositivo inteligente que integre una cámara, en medida que se reconoce un marcador también interviene diferentes aspectos como: posición, escala y rotación el cual mediante estos puntos son imprescindibles para el reconocimiento del marcador y a su vez para visualizar la información virtual en el dispositivo.(Zarate Nava, Mendoza González, Aguilar Galicia, & Padilla Flores, 2016)

Entre el software utilizado se destacan los siguientes:

- Motor grafico Unity.
- Vuforia
- Adobe Illustrator.
- Adobe Photoshop.

• Socializar la aplicación móvil con realidad aumentada para medir el nivel de satisfacción obtenida por el turista. Se aplicará el modelo TAM, para determinar la aceptación tecnológica de la aplicación móvil, mediante datos estadísticos que validen el recurso diseñado y también la ficha de validación del diseño estético.

#### <span id="page-19-0"></span>**1.3.HIPOTESIS**

La aplicación móvil basada en realidad aumentada incide en la difusión turística de los monumentos de la ciudad de Ambato

#### **Señalamiento de variables**

Variable dependiente: Aplicación móvil basada en realidad aumentada

Variable independiente: Difusión turística

#### **CAPITULO II**

#### <span id="page-20-2"></span><span id="page-20-1"></span><span id="page-20-0"></span>**2. METODOLOGIA**

#### **2.1. Recursos:**

Para la ejecución del presente proyecto de Aplicación móvil con Realidad Aumentada para la difusión turística se utilizarán los siguientes recursos:

#### • **Recursos humanos:**

<span id="page-20-3"></span>Las personas a cargo del siguiente proyecto de investigación son:

José Gabriel Ortega Marca Estudiante investigador

Ing. Wilma Gavilanes Tutora

#### **Hardware**

- Computadora
- Impresora
- Smartphone

#### **Software**

- Unity.
- Vuforia.
- Adobe Illustrator.
- Adobe Photoshop.
- Adobe Audition.
- Autodesk Maya.

#### <span id="page-20-4"></span>**2.2.Población y Muestra**

La población para la presente investigación está integrada por las entidades públicas responsables del turismo de la ciudad de Ambato conformada por alrededor de 100 encargados públicos.

#### **TABLA 1: PORCENTAJES DE POBLACIÓN**

<span id="page-21-3"></span>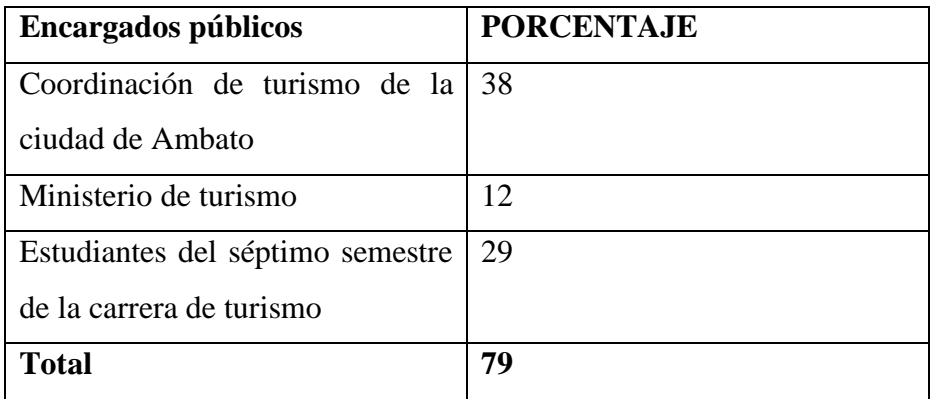

**Fuente:** coordinación de turismo de Ambato. **Elaborado por:** Gabriel Ortega

#### <span id="page-21-0"></span>**2.3. Metodología**

#### <span id="page-21-1"></span>**2.3.1. Tipo de investigación**

• **Descriptiva:** porque el presente tema de investigación tiene como fin analizar ampliamente las terminologías de cada una de las variables previamente establecidas.

#### <span id="page-21-2"></span>**2.3.2. Enfoque de la investigación**

En el desarrollo del presente proyecto de investigación "Tecnologías emergentes para difusión turística" va orientado a resolver la problemática de la falta de información interactiva sobre los monumentos de la ciudad de Ambato, tanto para los turistas nacionales e internacionales, en donde se enfocó en un nivel de investigación cuantitativa y cualitativa.

#### **Cuantitativa:**

• porque se trabajó con las necesidades de las entidades publicadas del ministerio de turismo con la coordinación cultural y turística y a los estudiantes de la carrera de turismo analizando, aplicando una encuesta estructurada que permitió obtener datos relevantes mediante una serie de preguntas, en donde se conseguirá valores numéricos que serán examinados detenidamente mediante un software estadístico para interpretar sus resultados.

#### **Cualitativa:**

- Porque permite elevar el nivel de motivación y curiosidad de los usuarios a quien fue dirigida la aplicación en especial para el sector turístico de los monumentos de la ciudad de Ambato.
- Porque en base a las respuestas de la encuesta realizada a las entidades públicas del ministerio de turismo con la coordinación cultural y turística y los estudiantes de la carrera de turismo ayudó en el desarrollo de un aplicativo móvil para promover el sector turístico de la ciudad de Ambato.

#### <span id="page-22-0"></span>**2.3.3. Modalidad de la investigación.**

En el presente proyecto de investigación, se utilizará la modalidad de campo y bibliográfica.

#### **De campo**

La investigación de tipo campo se realizará en el lugar donde se produce la problemática planteada, trabajando juntamente con la coordinación de promoción cultural y turística del GAD municipal de Ambato de donde se extrajo la información necesaria para promocionarla en la aplicación virtual.

#### **Bibliográfica-Documental**

La investigación bibliográfica se tomó las referencias de artículos científicos, revistas, libros e internet, para fundamentar científicamente el trabajo de investigación.

#### <span id="page-22-1"></span>**2.4.Desarrollo de la aplicación**

Para el desarrollo del presente trabajo fue necesario seguir una secuencia de pasos que determine las actividades que se deben ir cumpliendo para la consecución de los objetivos de la presente investigación. Para ello se trabajó con la metodología ADDIE, que proporciona un método de desarrollo en la retroalimentación y permitir crear un ambiente de aprendizaje. (Mayfield, 2011)

#### **Análisis**

En esta fase se revisará todos los requerimientos que se necesita para el correcto funcionamiento de la aplicación en la cual se destaca el uso de un dispositivo móvil Android con versiones posteriores a 7.0 Nougat ya que a partir de esta versión se integró la tecnología ARCore de Google que permite a dispositivos la correcta visualización de contenido con realidad aumentada conjuntamente se trabajó con servicios de datos móviles o WI-FI para la obtención de los recursos digitales de los marcadores y un espacio mínimo de 100 MB libre en el dispositivo para la correcta descarga e instalación de la aplicación.

Es por ello que se decidió desarrollar la aplicación para dispositivos móviles Android teniendo en cuenta que es uno de los sistemas operativos con mas usuarios en la comunidad, y tomando a consideración la necesidad de brindar información extra al turista acerca de los monumentos de la ciudad, se decidió incorporar realidad aumentada para este sea más llamativo e interactivo .

#### **Diseño**

#### **Mapa de navegación**

En el mapa de navegación de se muestra el menú y submenús que implementa la aplicación móvil, compuesto por 4 pantallas que integran imágenes, videos, audios, mapa y objetos en 3D animados que enriquecen la experiencia grafica al usuario, (Grafico 1)

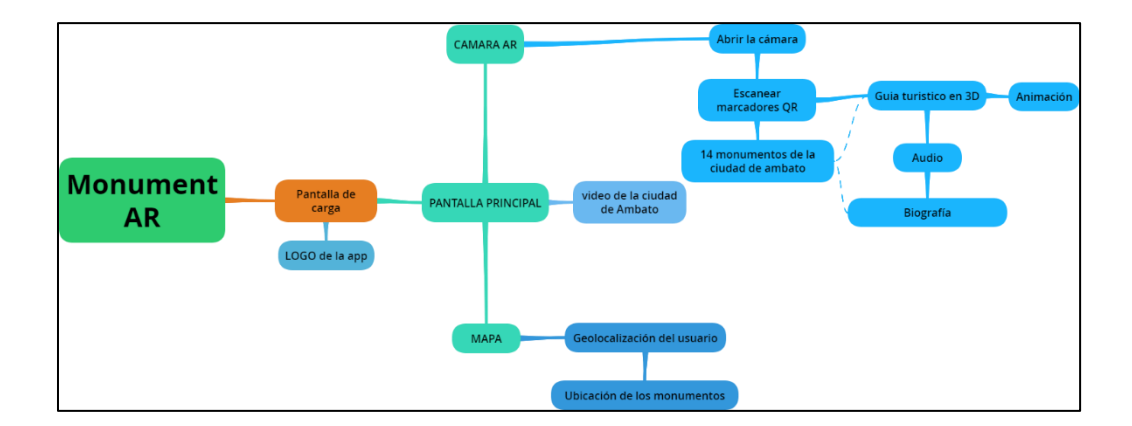

<span id="page-23-0"></span>**Ilustración 1**: Mapa de Navegación **Elaborado por:** Gabriel Ortega 2019 **Esquema de pantallas:** a continuación, se visualiza mediante renders la interfaz y estructura de las pantallas de la aplicación, compuesto por la pantalla de carga que muestra el logo de la aplicación (grafico 2).

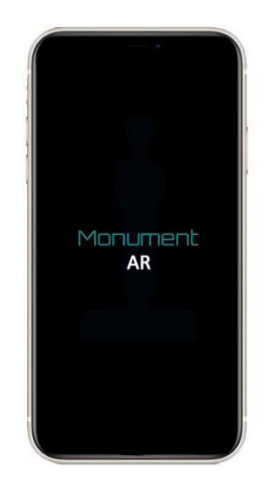

**Ilustración 2**: Pantalla de carga *Elaborado por: Gabriel Ortega 2019*

<span id="page-24-1"></span><span id="page-24-0"></span>Seguido de la pantalla principal que consta con 3 botones principales ubicados en la parte inferior de la pantalla integrado por el botón home en esta pantalla se reproduce un video de los monumentos de la ciudad de Ambato. (grafico 3)

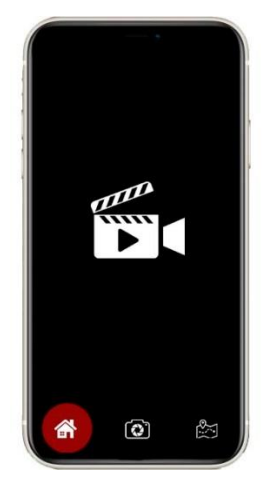

**Ilustración 3**: Botón Home *Elaborado por: Gabriel Ortega 2019*

En el botón de cámara el usuario podrá escanear los respectivos marcadores y tener acceso a toda la información por medio de un personaje 3D que sustentará la biografía de respectivo monumento (Grafico 4).

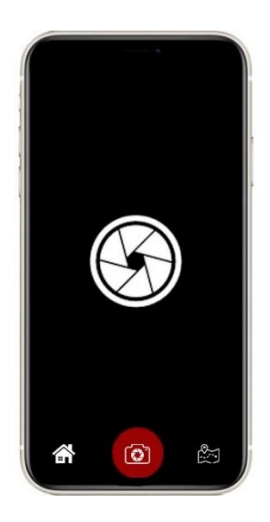

**Ilustración 4**: Botón cámara *Elaborado por: Gabriel Ortega 2019*

<span id="page-25-0"></span>El ultimo botón está destinado a un mapa personalizado mediante Mapbox Editor que mostrará la ubicación exacta del usuario también en el mapa se podrá visualizar mediante marcadores ya establecidos la ubicación de cada monumento al cual se podrá tener acceso mediante los marcadores (grafico 4).

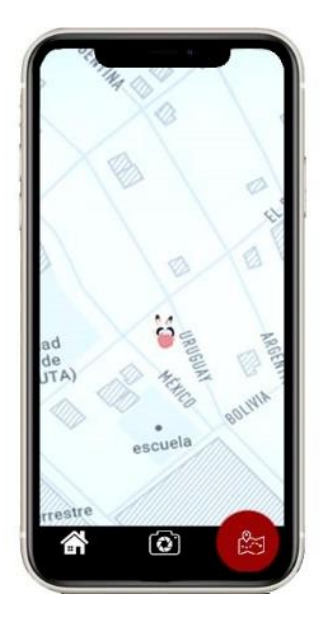

**Ilustración 5**: Botón mapa **Elaborado por**: Gabriel Ortega 2019

#### <span id="page-26-0"></span>**Desarrollo**

A partir del diseño y teniendo como meta el desarrollo de una aplicación con realidad aumentada enfocada a los monumentos de la ciudad de Ambato se describe los diferentes medios que se utilizaron para el desarrollo de este proyecto.

**Modelo 3D y Animación:** Para el diseño y animación del guía turístico virtual se utilizó el Software Autodesk Maya un programa dedicado al desarrollo de gráficos 3D, animación, simulación y renderizado 3D (AutoDesk, 2019).

Para el proceso se utilizó un modelo estándar del cual se partió para el diseño y modelado del guía turístico virtual que será proyectado mediante marcadores únicos.

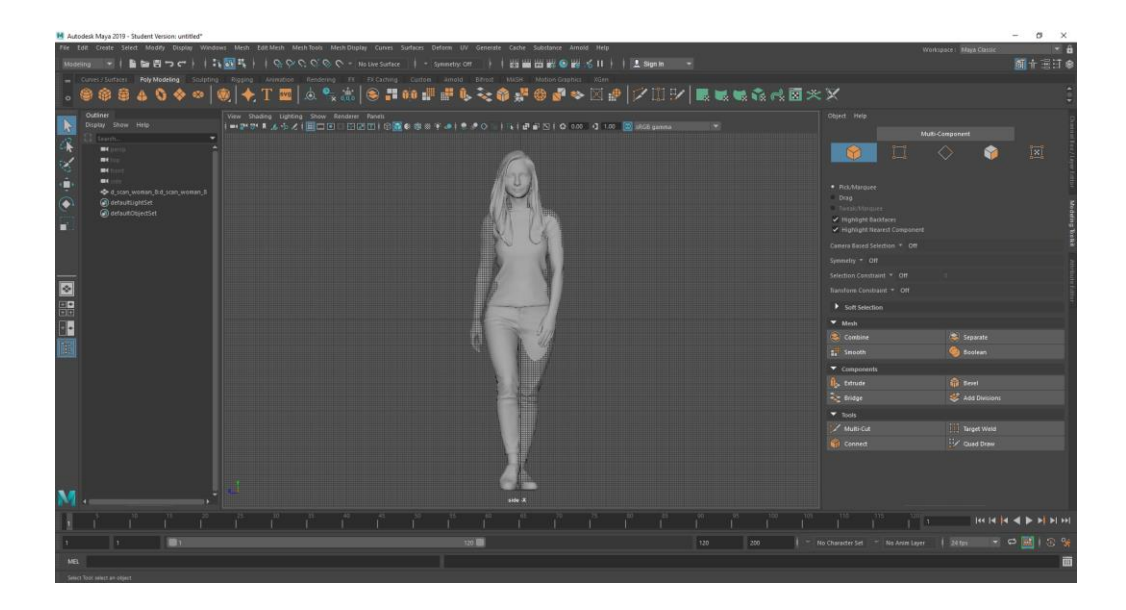

**Ilustración 6:** Modelado 3D en maya *Elaborado por: Gabriel Ortega 2019*

<span id="page-27-0"></span>**Marcadores:** Los marcadores son diseños únicos que fueron ilustrados mediante la vectorización del personaje correspondiente a cada monumento de la ciudad de Ambato, estos marcadores fueron diseñados atreves del software Adobe Illustrator y Adobe Photoshop (grafico N. º6), programas específicos para el diseño de iconos, logos, tipografías, ilustraciones y retoque digital estas herramientas graficas ofrece un área de trabajo muy agradable que permite crear un proyecto con resultados increíbles. (Adobe, 2019b)

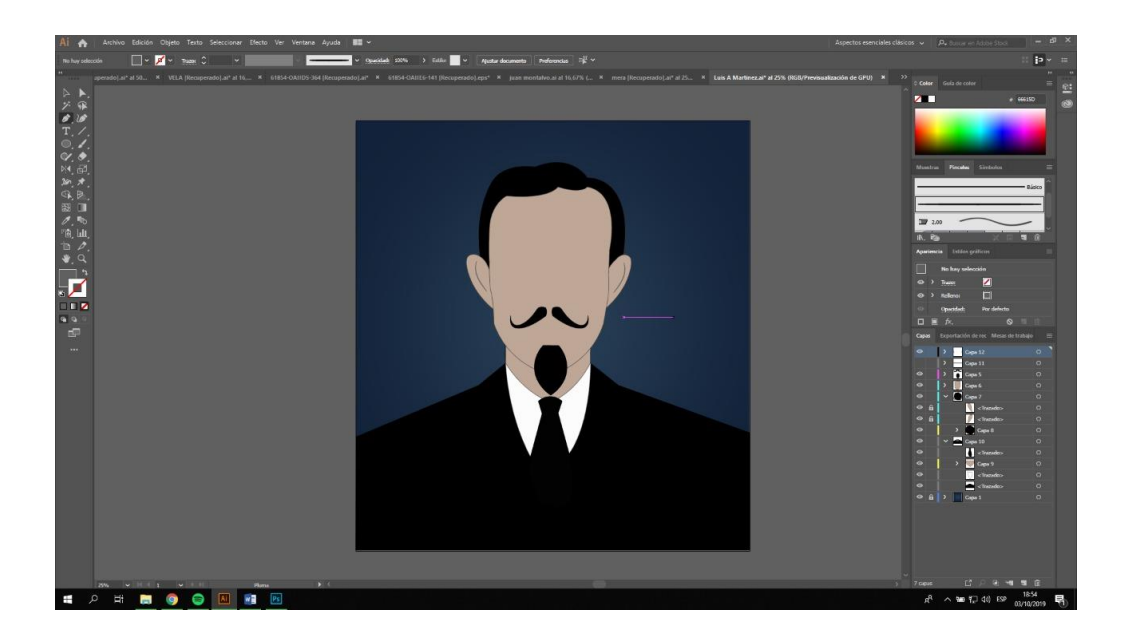

**Ilustración 7:** Vectorización de marcadores en Illustrator cc *Elaborado por: Gabriel Ortega 2019*

<span id="page-28-0"></span>**Audio:** Para el audio que es la parte más fundamental de la aplicación se procedió a grabar en un estudio insonorizado, lugar destinado al registro de audio en excelente calidad y a su vez evita el registro de ruido externo.

Posterior a la grabación el audio fue exportado a un software especializado en audio digital como lo es Adobe Audition el cual permite manipular una gran variedad de opciones para obtener un producto de la más alta calidad auditiva.(Adobe, 2019a)

**Aplicación:** En esta etapa se procedió a desarrollar la aplicación, se estructuro la información y se ensambló todos los componentes previamente mencionados, todo este proceso se llevó a cabo en el motor grafico Unity un software que permite al usuario la creación de proyectos gráficos en múltiples plataformas, caracterizado por su potencia en entornos 2D como en entornos 3D (Jackson, 2015) su sencilla interfaz y fácil manejo conjuntamente también se trabajó con la base de datos de Vuforia en la cual se importó los marcadores que permite la visualización del modelo 3D mismo que se le incorporar el audio correspondiente a cada monumento de la ciudad de Ambato.

La aplicación incorpora múltiples funciones entre las cuales se destaca el reconocimiento de los marcadores y la navegación de un mapa personalizado diseñado mediante Mapbox Editor que utiliza la geolocalización en tiempo real del usuario y que visualizara mediante marcadores la ubicación de los monumentos con los que se está trabajando.

Posteriormente se procedió a depurar la aplicación y a la creación del formato ejecutable para dispositivos móviles con sistema operativo Android (APK).

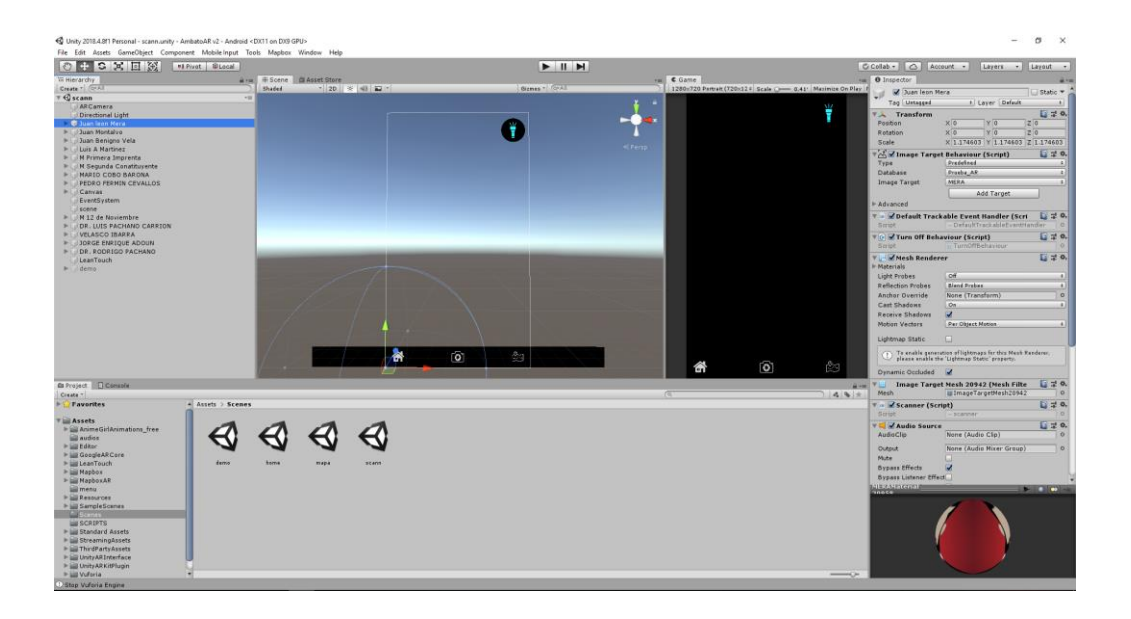

**ILUSTRACIÓN 8**: DESARROLLO DE LA APLICACIÓN EN UNITY

<span id="page-29-0"></span>*Elaborado por: Gabriel Ortega 2019*

#### **Implementación**

Luego de culminar el desarrollo del aplicativo se procedió a subirlo a un repositorio en la nube de Google drive en donde se le puede encontrar mediante un link que será de acceso público, la razón de haberla subido a un repositorio en la nube fue para facilitar la descarga y tener un espacio solido en donde los usuarios tengan acceso al aplicativo.

Posteriormente se procedió a trabajar con las entidades encargadas del turismo de Ambato y con ciudadanos de la ciudad de Ambato para la socialización de la aplicación en donde se aplicó el modelo TAM para medir el nivel de aceptación e impacto que tuvo la aplicación entre los ciudadanos.

#### **Evaluación**

Para la evaluación el proyecto se utilizó el modelo TAM que incorpora categorías tales como: Utilidad percibida, Facilidad percibida, la actitud y la intención de uso, para evaluar el grado de aceptación de la sociedad ante la introducción de nuevas tecnologías desarrollado por Davis (1964).

El modelo TAM (Technology Acceptance Model) sugiere que la aceptación de cualquier tecnología por una persona viene determinada por las creencias que tiene sobre las consecuencias de su utilización. El modelo sugiere que la actitud hacia el uso de un sistema tecnológico de información está basada en dos variables previas: la utilidad percibida y la facilidad de uso percibida (Cabero-Almenara, Pérez, De, & Ríos, 2018) se utilizó un cuestionario para evaluar el diseño estético. (autor), dividido en 4 categorías. Utilizando una escala de Likert de 7 niveles siendo 7 altamente satisfactorio y siendo 1 altamente insatisfactorio.

#### **CAPITULO 3**

#### <span id="page-30-1"></span><span id="page-30-0"></span>**RESULTADOS Y DISCUSIÓN**

Una vez aplicada la encuesta a las entidades públicas del ministerio de turismo de Ambato, coordinación de cultura y turismo, a los estudiantes de la carrera de turismo de la ciudad de Ambato se obtuvieron los siguientes resultados:

#### <span id="page-31-0"></span>**3.1. Validación de los instrumentos utilizados.**

Para la validación de las encuestas planteadas se utilizó el software estadístico SPSS juntamente con el estadístico de Alfa de Cronbach en los cuales se obtuvieron los siguientes valores 0.80 y 0.88 para el modelo TAM y para la encuesta del diseño estético de la aplicación respectivamente, donde se evidencia un alto grado de fiabilidad de los cuestionarios, se detalla los valores obtenidos en la tabla 2 y 3.

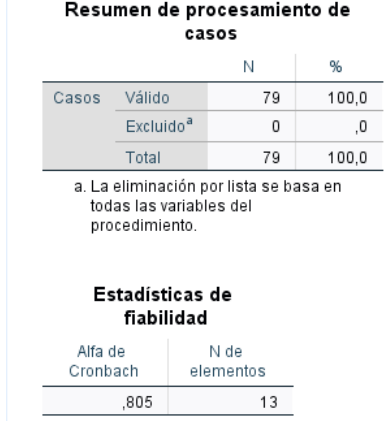

#### <span id="page-31-1"></span>**TABLA 2: DATOS DE FIABILIDAD MODELO TAM**

**Elaborado por:** Gabriel Ortega, 2019

**Fuente:** Investigación

#### <span id="page-32-2"></span>**TABLA 3: DATOS DE FIABILIDAD DEL MODELO DE DISEÑO**

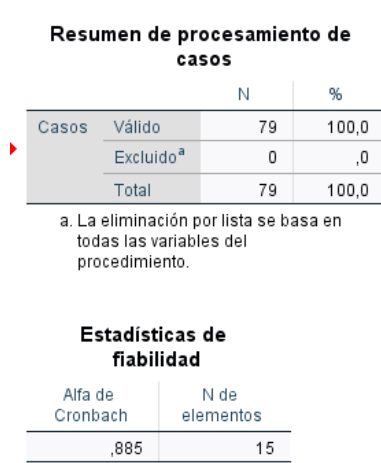

#### **Escala: ALL VARIABLES**

**Elaborado por:** Gabriel Ortega, 2019

**Fuente:** Investigación

#### <span id="page-32-0"></span>**3.2. Análisis de los resultados Modelo TAM**

#### <span id="page-32-1"></span>**3.2.1. Categoría- Facilidad de Uso**

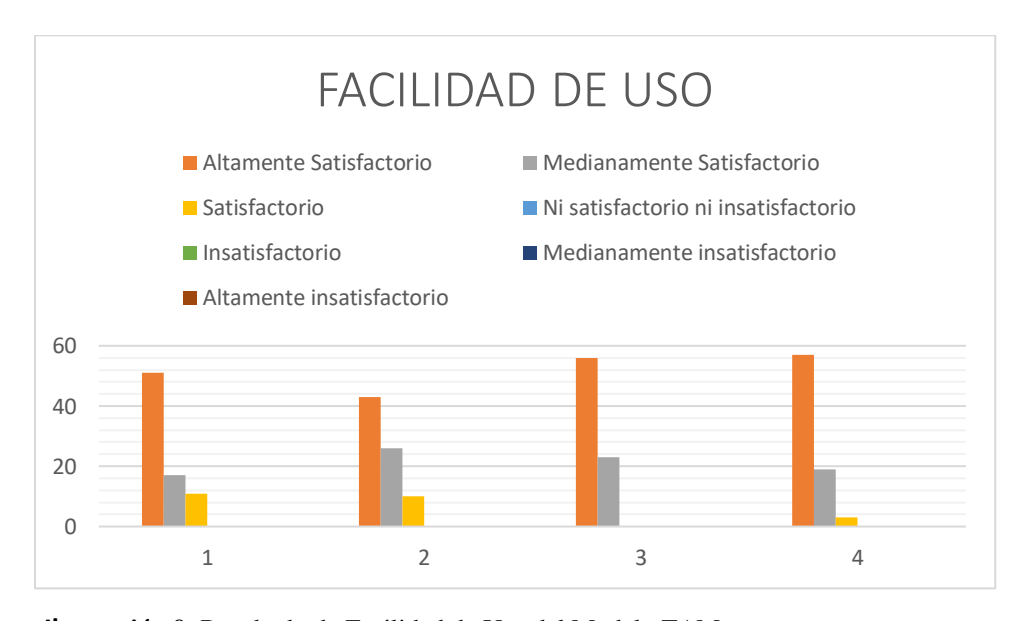

<span id="page-32-3"></span>**Ilustración 9**: Resultado de Facilidad de Uso del Modelo TAM

*Elaborado por: Gabriel Ortega 2019*

Dentro de esta categoría Facilidad de Uso, se realizaron cuatro preguntas en las cuales se obtuvo el 66% de respuestas Altamente Satisfactorio y un 26 % Medianamente Satisfactorio dando un total entre ambas respuestas de 92% que indica que existe un alto grado de aceptación de la aplicación ya que fue muy fácil el manejo y la manipulación y la accesibilidad al mismo, como se evidencia en el grafico No. 9.

#### <span id="page-33-0"></span>**3.2.2. Utilidad Percibida.**

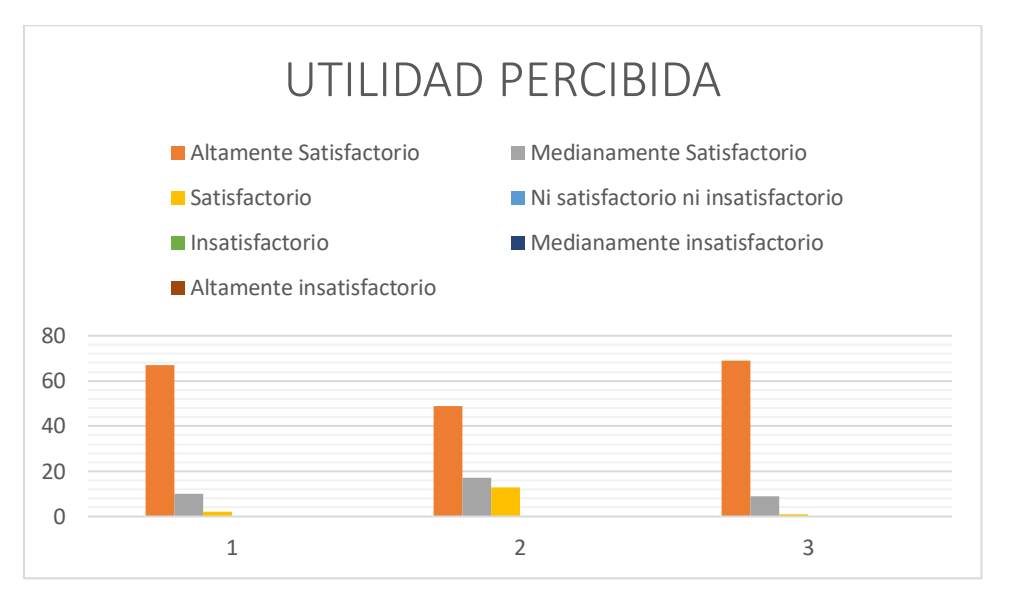

**Ilustración 10:** Resultado de Utilidad Percibida del Modelo TAM *Elaborado por: Gabriel Ortega 2019*

<span id="page-33-1"></span>Posteriormente, en la Utilidad Percibida se realizaron tres preguntas para determinar el contenido de la información y el nivel de aprendizaje adquirido después de usar la aplicación con realidad aumentada, en donde se obtuvo un 93% de aceptación, demostrado en la ilustración N.º 10.

#### <span id="page-34-0"></span>**3.2.3. Actitud de Uso**

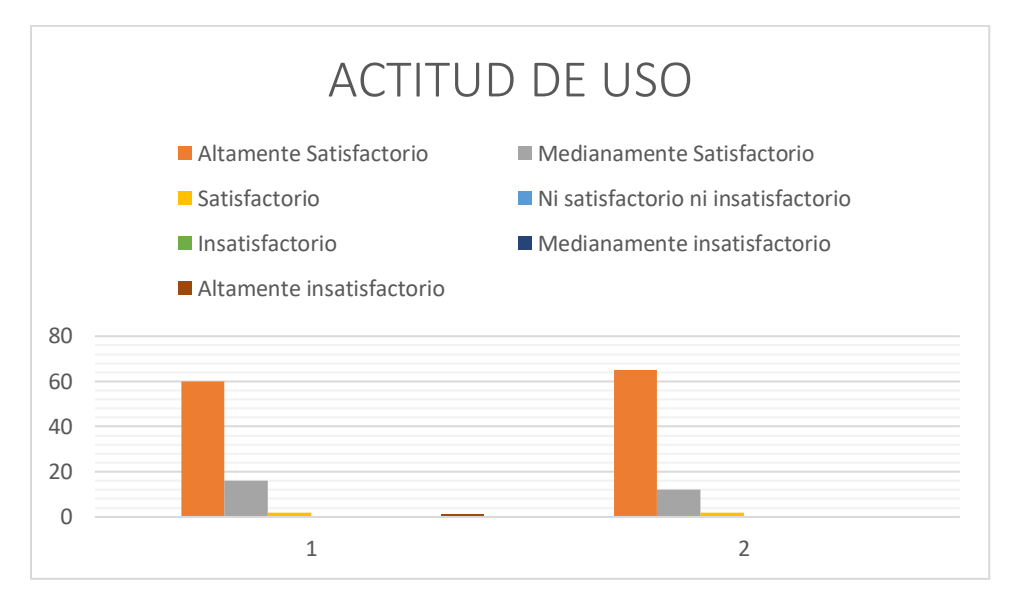

**Ilustración 11:** Resultado de Actitud de Uso del Modelo TAM *Elaborado por: Gabriel Ortega 2019*

<span id="page-34-2"></span>Referente a la Actitud de Uso de la aplicación con realidad aumentada, se obtuvo un alto grado de satisfacción como se muestra en la ilustración N.º 11 donde los usuarios se sintieron 79% altamente motivados al usar la aplicación con AR y afirmando que les gustaría ver esta tecnología aplicada a otras áreas de turismo.

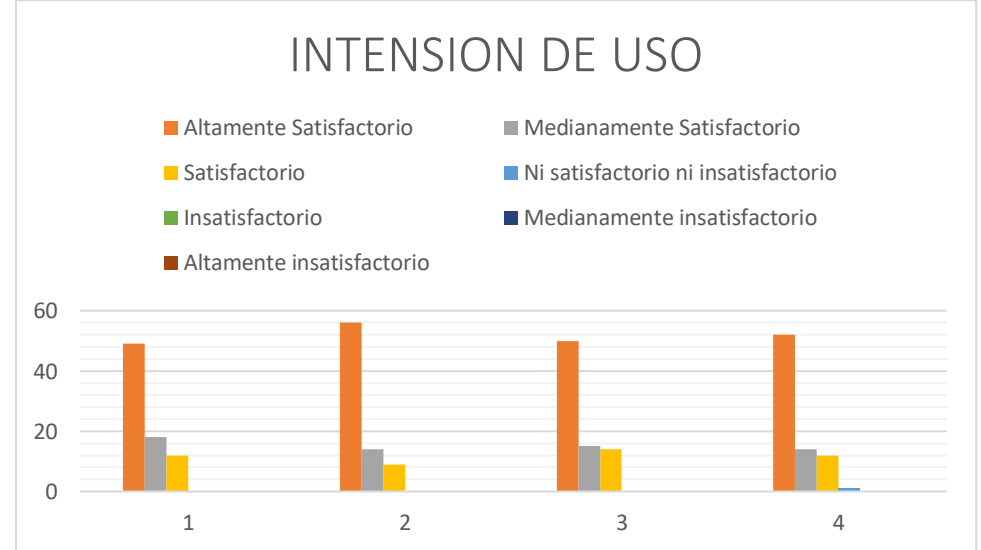

#### <span id="page-34-1"></span>**3.2.4. Intensión de Uso**

<span id="page-34-3"></span>**Ilustración 12:** Resultado de Intensión de Uso del Modelo TAM

#### *Elaborado por: Gabriel Ortega 2019*

Por consiguiente, en la categoría de Intensión de uso se realizaron cuatro preguntas en las cuales se obtuvo el 85% de respuestas positivas de los usuarios encuestados tal como lo muestra en la ilustración N.º 12 el mismo que da a conocer el nivel de interés al momento de usar la realidad aumentada como medio de aprendizaje, manipulación de la AR en su celular y ver el nivel de satisfacción q el usuario obtuvo al hacer uso de ella.

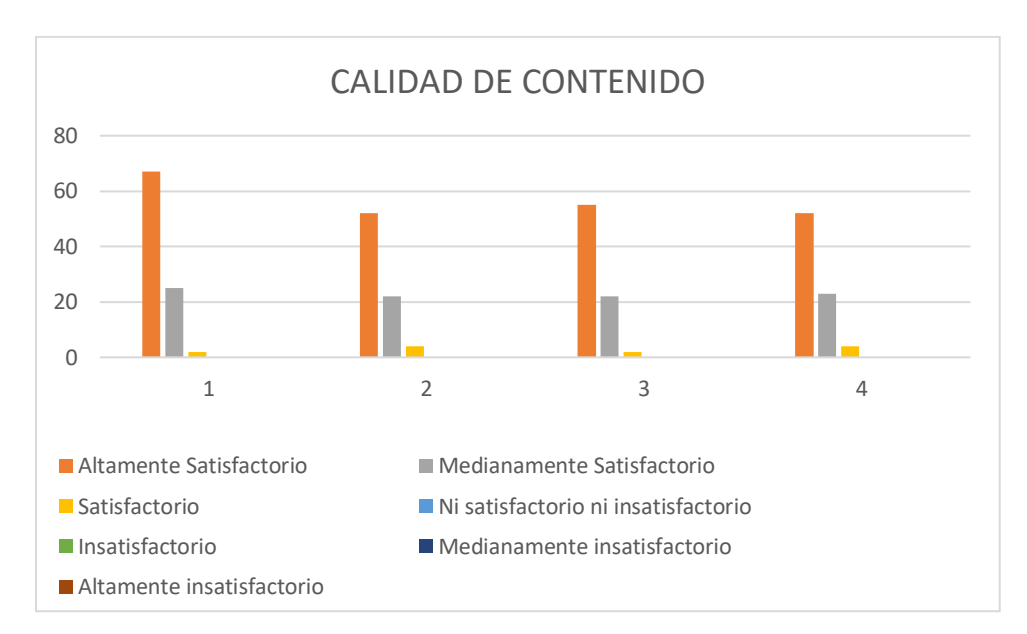

#### <span id="page-35-1"></span><span id="page-35-0"></span>**3.3. Análisis de los resultados Modelo de Diseño. 3.3.1. Calidad de Contenido**

<span id="page-35-2"></span>**Ilustración 13:** Resultado de Calidad de Contenido del Modelo de Diseño *Elaborado por: Gabriel Ortega 2019*

En la categoría de Calidad de contenido se realizó cuatro preguntas, para evidenciar la calidad de contenido, el orden, la secuencia del contenido y el nivel de motivación que adquirieron al manipular la aplicación la realidad aumentada en donde los resultados obtenidos mostraron un 96% de grado de aceptación del por parte de los usuarios encuestados, como lo detalla en la ilustración N.º 13.

#### <span id="page-36-0"></span>**3.3.2. Diseño de recurso**

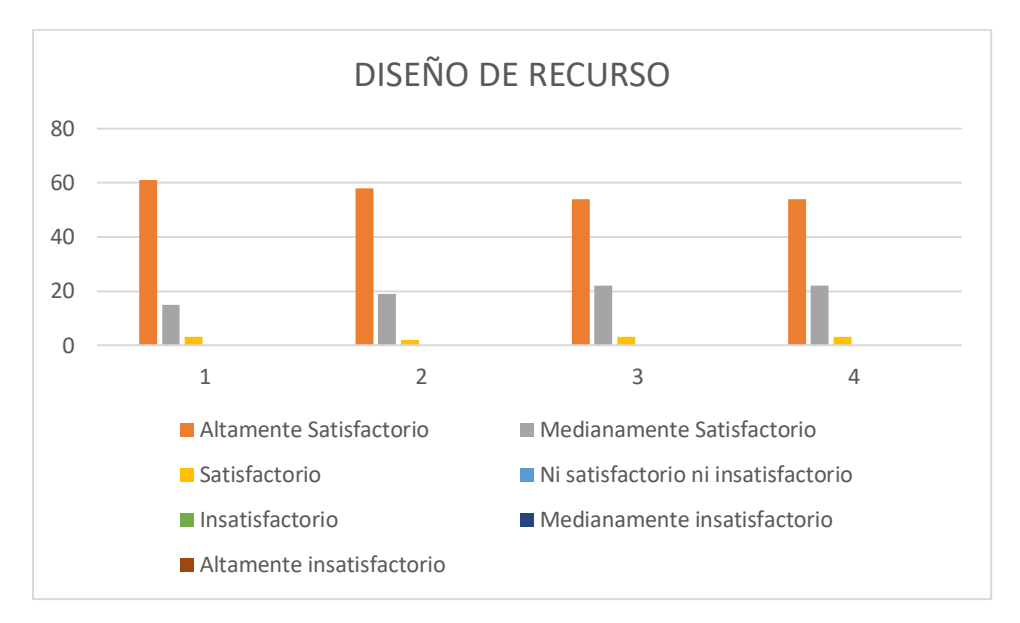

**Ilustración 14:** Resultado de Diseño de Recurso del Modelo de Diseño *Elaborado por: Gabriel Ortega 2019*

<span id="page-36-1"></span>En la categoría de Diseño del Recurso presentado se les presento cuatro preguntas, en las que se trató los puntos del nivel de satisfacción que el usuario obtuvo al interactuar los con la interfaz gráfica y los recursos multimedia introducidos en la aplicación, las mismas que son detalladas en la ilustración N.º 14, en todas las preguntas presentadas se obtuvo un 96% de aceptación por parte de los usuarios que interactuaron con la aplicación MonumentAR.

#### <span id="page-37-0"></span>**3.3.3. Utilidad**

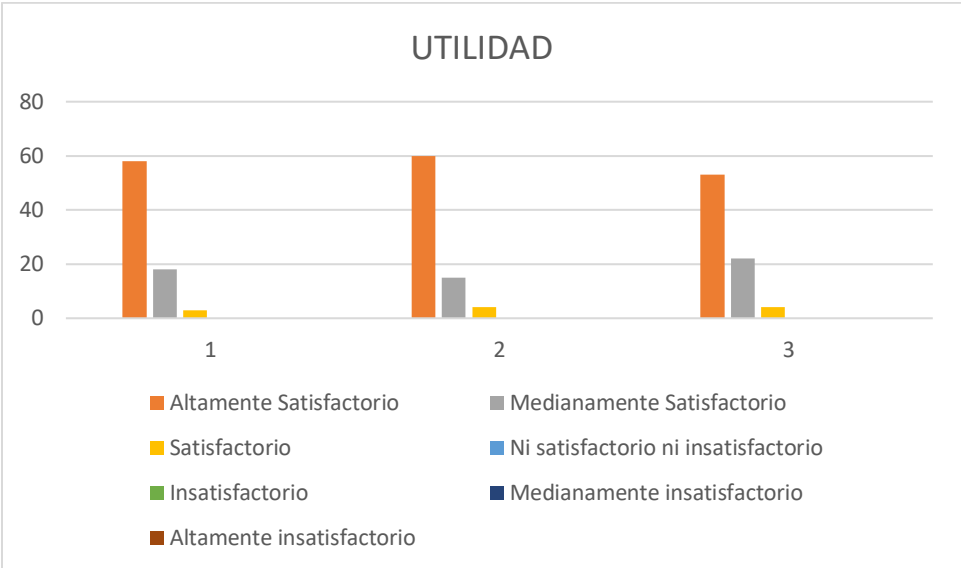

<span id="page-37-2"></span>**Ilustración 15**: Resultado de la Utilidad del Modelo de Diseño *Elaborado por: Gabriel Ortega 2019*

Dentro de la categoría de Utilidad de realizaron tres preguntas para medir el nivel de beneficio de usar la realidad aumentada para el proceso de aprendizaje y a su vez medir el nivel de comprensión obtenida por parte de los usuarios, en donde se obtuvo excelentes resultados denotando el 95% de aprobación según se muestra en la ilustración N. º 15.

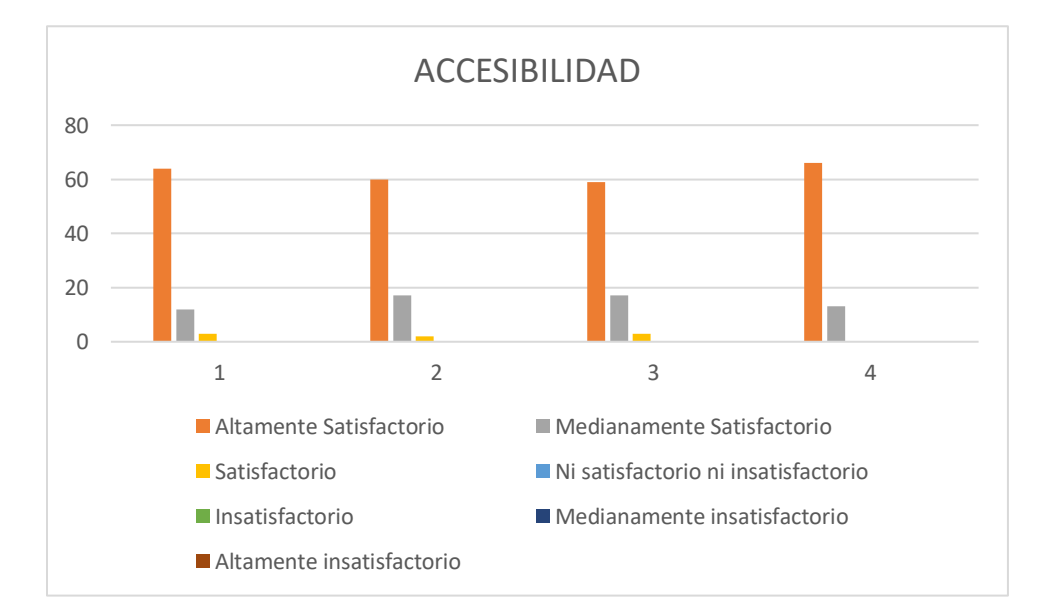

#### <span id="page-37-1"></span>**3.3.4. Accesibilidad**

<span id="page-37-3"></span>Ilustración 16: Resultado de la Accesibilidad del Modelo de Diseño

#### *Elaborado por: Gabriel Ortega 2019*

Para finalizar en la categoría de Accesibilidad se realizaron cuatro preguntas entre las cuales se trataron los temas de conectividad, manipulación, accesibilidad y recursos disponibles y según como lo muestra en la ilustración N. º16 en este apartado los usuarios no tuvieron problemas donde se obtuvo un 97% de respuestas favorables que determina que la mayoría pudo manipular la aplicación de forma agradable y segura.

#### **Verificación de hipótesis.**

Para verificar la hipótesis se hizo uso del chi-cuadrado de tablas, que se estableció al principio del proyecto.

#### **Modelo Lógico**

La aplicación móvil basada en realidad aumentada incide en la difusión turística de los monumentos de la ciudad de Ambato**.**

#### **Hipótesis Nula**

La aplicación móvil basada en realidad aumentada NO incide en la difusión turística de los monumentos de la ciudad de Ambato

#### **Hipótesis alterna**

La aplicación móvil basada en realidad aumentada SI incide en la difusión turística de los monumentos de la ciudad de Ambato

#### **Modelo Matemático**

 $H0 = H1$ 

 $HO \neq H1$ 

#### **Modelo Estadístico**

$$
X^2 = \Sigma \left[\frac{(0-E)^2}{E}\right]
$$

**=** Chi cuadrado

∑**=** Sumatoria

**=** Frecuencia observada

**=** Frecuencia esperada

#### **Chi-cuadrado de tablas**

Para verificar la hipótesis se hizo uso del chi-cuadrado de tablas con el 95% ( $\alpha$ =0.005) de significancia.

El grado de libertad (GL) que se utilizó en la investigación se establece por la cantidad de filas y columnas determinado por sus preguntas y las alternativas de respuestas, de esta manera se obtuvo el siguiente resultado para el modelo TAM y de Diseño.

 $GL = (filas - 1)$  (columnas  $- 1$ )  $GL = (2-1) (7-1)$  $GL = 6$ .

Atreves del grado de significancia del  $\alpha$ = 0.05 del chi cuadrado de tablas y el grado de libertad de 6, se obtenido un valor correspondiente a 12.59.

El análisis de relación que existen entre las dos preguntas seleccionadas de acuerdo con cada variable se obtuvo los siguientes resultados expuestos en la tabla N.º 4 y tabla N.ª 5 correspondientes al modelo TAM y el modelo de Diseño.

**TABLA 4: RESULTADO TABLA CRUZADA DEL MODELO TAM**

<span id="page-39-0"></span>

| Tabla cruzada Desde tu punto de vista, cómo valorarías la accesibilidad del AR que te hemos<br>presentado?*Acorde al uso realizado con AR enfocado al turismo, ¿como cataloga seguir<br>haciendo uso de este tipo de herramientas? |                               |                                                                                                    |                                   |                            |       |  |  |  |  |  |  |
|----------------------------------------------------------------------------------------------------|-------------------------------|----------------------------------------------------------------------------------------------------|-----------------------------------|----------------------------|-------|--|--|--|--|--|--|
| Recuento                                                                                                    |                               |                                                                                                    |                                   |                            |       |  |  |  |  |  |  |
|                                                                                                    |                               | Acorde al uso realizado con AR enfocado al<br>turismo, ¿como cataloga seguir haciendo uso de<br>este tipo de herramientas? |                                   |                            |       |  |  |  |  |  |  |
|                                                                                                    |                               | Satisfactorio                                                                                                    | Medianament<br>е<br>Satisfactorio | Altamente<br>Satisfactorio | Total |  |  |  |  |  |  |
| Desde tu punto de vista.                                                                                                    | Satisfactorio                 | 2                                                                                                    | 0                                 | 0                          | 2     |  |  |  |  |  |  |
| cómo valorarías la<br>accesibilidad del AR que<br>te hemos presentado?                                                                                                    | Medianamente<br>Satisfactorio | 3                                                                                                    | n                                 | g                          | 12    |  |  |  |  |  |  |
|                                                                                                    | Altamente Satisfactorio       | 4                                                                                                    | 14                                | 47                         | 65    |  |  |  |  |  |  |
| Total                                                                                                    |                               | 9                                                                                                    | 14                                | 56                         | 79    |  |  |  |  |  |  |

*Elaborado por: Gabriel Ortega 2019*

#### **TABLA 5: TABLA CRUZADA DEL MODELO DE DISEÑO**

#### <span id="page-40-0"></span>Tabla cruzada ¿Cómo valorarías el orden y la secuencia de los contenidos presentados en el AR? \*¿Cuan fácil te resulto la manipulación del recurso presentado?

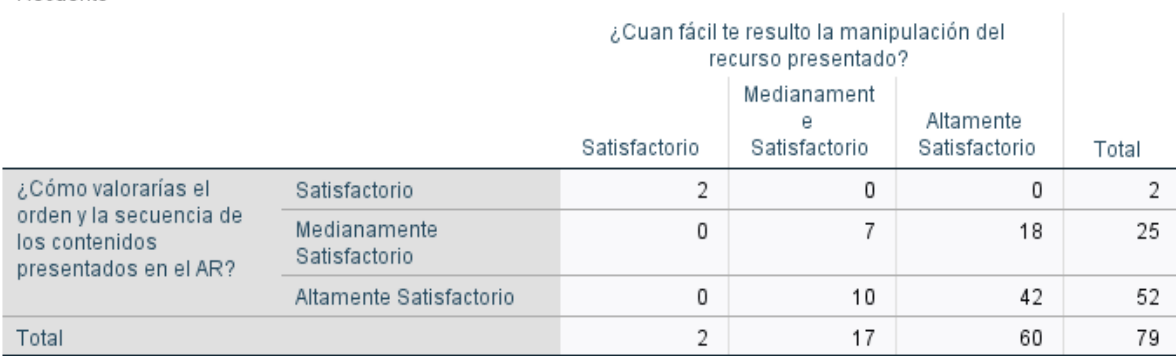

*Elaborado por: Gabriel Ortega 2019 Fuente: Investigación*

Recuento

<span id="page-40-1"></span>Luego de analizar los datos en el software estadístico SPS se puede obtener los datos del chicuadrado de Pearson del modelo TAM con un valor de 21.78, sin embargo, para el modelo de diseño se obtuvo un valor de 79.77 los cuales se pueden observar en las tablas N.º 6 y N.º 7 respectivamente.

#### **TABLA 6: CHI-CUADRADO DEL MODELO TAM**

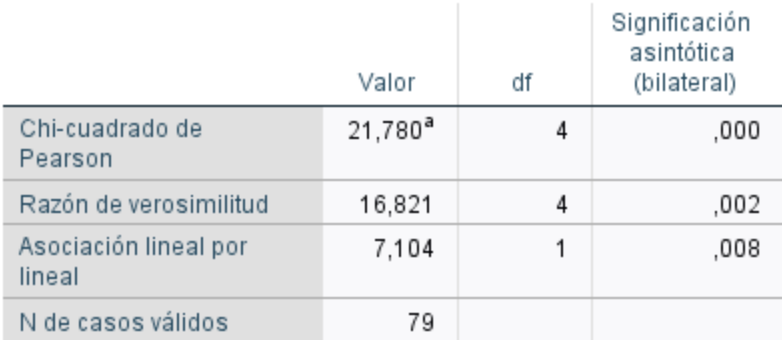

#### Pruebas de chi-cuadrado

*Elaborado por: Gabriel Ortega 2019*

*Fuente: Investigación*

#### **TABLA 7: CHI-CUADRADO DEL MODELO DE DISEÑO**

<span id="page-41-0"></span>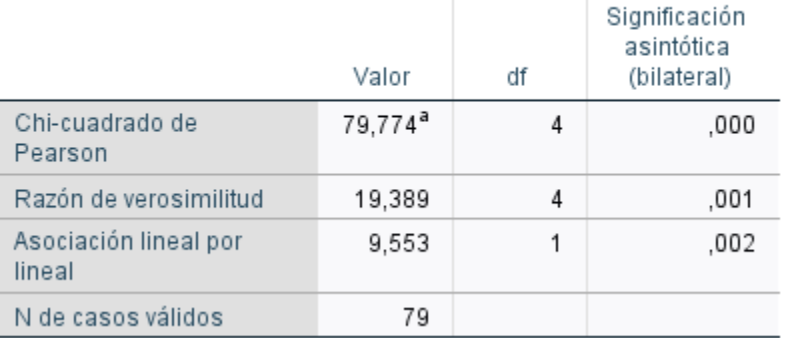

#### Pruebas de chi-cuadrado

*Elaborado por: Gabriel Ortega 2019*

#### **Regla de decisión**

La regla de decisión determina que: si  $x^2$  calculado >  $x^2$  tablas se rechaza la  $H^0$ . Por lo tanto, el modelo TAM ha obtenido un valor de 21.78 y 79.77 para el modelo de diseño, en el cual determina el rechazo de la hipótesis nula y la aceptación de la hipótesis alterna el cual establece que la aplicación móvil basada en realidad aumentada incide en la difusión turística de los monumentos de la ciudad de Ambato

#### **CAPITULO 4**

#### <span id="page-42-1"></span><span id="page-42-0"></span>**4.1. CONCLUSIONES**

- De acuerdo con las respuestas obtenidas se concluye que la aplicación presentada fue de agrado de muchos usuarios, en vista de que su uso no es complejo y cualquiera puede manipularlo sin tener ningún problema al usarlo desde su teléfono o dispositivo inteligente.
- Se concluye que el uso de una aplicación móvil con realidad aumentada incentiva al proceso de difusión turística y de aprendizaje, el cual esta evidenciado por un alto grado de aceptación obtenido en las encuestas propuestas quienes proponen hacer uso de esta tecnología para abarcar más áreas turísticas.
- •
- Finalmente, al analizar las múltiples respuestas obtenidas en las cuales se midió su utilidad, calidad de contenido, acceso y su diseño, los usuarios con sus respuestas determinaron que la aplicación propuesta tiene un alto grado de aceptación y lo ven como un proceso innovador al hacer uso de la realidad aumentada en el área del turismo.

•

#### <span id="page-42-2"></span>**4.2. RECOMENDACIONES**

- Se recomienda el uso de dispositivos Móvil Smartphone que disponga de la versión de sistema operativo superior a la 7.0 y acceso a internet para la lectura correcta de la información de cada marcador.
- Se recomienda tener un espacio con buena iluminación para la correcta detección de los marcadores por medio de la cámara del dispositivo inteligente.
- Se recomienda tener el marcador es una posición solida para evitar problemas al momento de realizar el escáner y la reproducción del contenido.
- Se recomienda el uso de la realidad aumentada para difundir otros aspectos referentes al turismo en vista que tiene un alto grado de aceptación dicha tecnología.

#### <span id="page-43-0"></span>**BIOGRAFÍA:**

- Adobe. (2019a). Adobe Audition | Software de grabación, edición y mezcla de audio. Retrieved November 6, 2019, from https://www.adobe.com/la/products/audition.html
- Adobe. (2019b). Adobe Illustrator | Software de diseño de gráficos vectoriales. Retrieved November 6, 2019, from https://www.adobe.com/la/products/illustrator.html
- Almenara, J. C., Barroso Osuna, J., Del Carmen, M., & Cejudo, L. (n.d.). *Technology acceptance model & realidad aumentada: estudio en desarrollo\**. *13*(2). https://doi.org/10.22507/rli.v13n2a2
- AutoDesk. (2019). Maya | Software de animación y modelado por computadora | Autodesk. Retrieved November 6, 2019, from https://www.autodesk.com/products/maya/overview
- Berlier, A., Brown, B., Christovich, T., Hester, T., Koury, B., Monk, C., & Woolford, C. (2018). *INTEGRATION OF AUGMENTED REALITY AND NEUROMUSCULAR CONTROL SYSTEMS FOR REMOTE VEHICLE OPERATIONS*. https://doi.org/10.1109/tbcas.2015.2476555
- Cabero-Almenara, J., Pérez, J. L., De, D., & Ríos, L. (2018). *Validación del modelo TAM de adopción de la Realidad Aumentada mediante ecuaciones estructurales \* TAM Model Validation Adoption of Augmented Reality through Structural Equations*. https://doi.org/10.15581/004.34.129-153
- Calderón, J. D., Barón, J. A. C., Leguizamón, J. C., Díaz, C. A. O., & Sanabria, W. S. (2016). La realidad aumentada como apoyo didáctico al sector turístico del centro de Bogotá. *Letras Con\*Ciencia Tecno\*Lógica*, 27–31. Retrieved from https://revistas.itc.edu.co/index.php/letras/article/view/166
- Caro, J. L., Luque, A., & Zayas, B. (2015). Ps0415\_13. *Pasos Revista de Turismo y Patrimonio Cultural*, *13*, 931–945.
- Chumpitaz, J. A. (2018). *Modelo de la realidad aumentada para mejorar el sistema turístico en el distrito de Lima, 2018*. Retrieved from http://repositorio.ucv.edu.pe/bitstream/handle/UCV/31280/Chumpitaz\_AJA.pdf?sequence=1&isAl lowed=y
- Davis, F. (1964). A TECHNOLOGY ACCEPTANCE MODEL FOR EMPIRICALLY TESTING NEW END-USER INFORMATION SYSTEMS: THEORY AND RESULTS. *Science (New York, N.Y.)*, *146*(3652), 1648–1654.

https://doi.org/10.1126/science.146.3652.1648

Feiner, S., Macintyre, B., & Seligmann, D. (1993). *Knowledge-based Augmented Reality*. Retrieved from https://s3.amazonaws.com/academia.edu.documents/30728488/intro\_to\_AR\_full.pdf?responsecontent-disposition=inline%3B filename%3DKnowledge-based\_augmented\_reality.pdf&X-Amz-Algorithm=AWS4-HMAC-SHA256&X-Amz-

Credential=AKIAIWOWYYGZ2Y53UL3A%2F20190630%2Fus-

- Jackson, S. (2015). Unity 3D UI Essentials. Retrieved November 6, 2019, from https://books.google.es/books?hl=es&lr=&id=5I12BgAAQBAJ&oi=fnd&pg=PP1&dq=unity+3D&ots= w1o59ynpZ-&sig=mWTWsKC4stogYaG\_84JXPwqjQFg#v=onepage&q=unity 3D&f=false
- Leiva, J., Guevara, A., & Jimenez, C. (2018). *RAMCAT: Modelo para generar recomendaciones en un sistema de realidad aumentada contextual basándose en las preferencias del turista*. *13*, 649–668. https://doi.org/10.25145/j.pasos.2015.13.045
- Lemos, E., Moscardi, E., Alves, M., & Nakatani, M. (2018). *LAS RELACIONES ENTRE LA INFORMACIÓN TURÍSTICA Y LAS TECNOLOGÍAS DE LA INFORMACIÓN Y LA COMUNICACIÓN Análisis de publicaciones científicas en revistas latinoamericanas*. Retrieved from http://www.redalyc.org/articulo.oa?id=180757123006
- Mayfield, M. (2011). Creating training and development programs: Using the ADDIE method. *Development and Learning in Organisations*, *25*(3), 19–22. https://doi.org/10.1108/14777281111125363
- Muñoz-Sajama, M., Aracena-Pizarro, D., Cornejo-Mejías, R., Navarrete-Álvarez, M., Muñoz-Sajama, M., Aracena-Pizarro, D., … Navarrete-Álvarez, M. (2018). Una aplicación de Realidad Aumentada para recorrer el sitio patrimonial "Aldea de San Lorenzo" *Ingeniare. Revista Chilena de Ingeniería*, *26*, 65–76. https://doi.org/10.4067/S0718-33052018000500065
- Muñoz, B. R., Abelardo, H., Br, R., Aguirre, S. L., La, D. E., Turística, I., … De Pacasmayo, C. (2017). *REALIDAD AUMENTADA PARA MEJORAR LA DISPONIBILIDAD DE INFORMACIÓN TURÍSTICA DE LA CIUDAD DE PACASMAYO* (UNIVERSIDAD PRIVADA ANTENOR ORREGO FACULTAD DE INGENIERÍA ESCUELA PROFESIONAL DE INGENIERÍA DE COMPUTACION Y SISTEMAS). Retrieved from http://repositorio.upao.edu.pe/bitstream/upaorep/4200/1/RE\_ING.SIST\_HENRY.RODRÍGUEZ\_STEF HANY.ROSALES\_REALIDAD.AUMENTADA\_DATOS.PDF

Nowacki, P., & Woda, M. (2016). *Capabilities of ARCore and ARKit Platforms for AR/VR Applications*.

https://doi.org/10.1007/978-3-030-19501-4\_36

- Olvera, Y., Gea, M., & Gonzalez, M. (2018). *Realidad virtual para dar a conocer los atractivos turísticos de*  **Tepeapulco,Hidalgo.** The control of the control of the Retrieved from the from the from the from the from the from the from the from the from the from the from the from the from the from the from the from the from the fro http://revistasinvestigacion.lasalle.mx/index.php/recein/article/view/1754/2060
- Prendes Espinosa, C. (2017). Realidad aumentada y educación: análisis de experiencias prácticas. *Píxel-Bit, Revista de Medios y Educación*, (46), 187–203. https://doi.org/10.12795/pixelbit.2015.i46.12
- Restrepo Durán, D. J., Cuello Montañez, L. S., & Contreras Chinchilla, L. D. C. (2015). Juegos didácticos basados en realidad aumentada como apoyo en la enseñanza de biología. *INGENIARE*, (19), 99. https://doi.org/10.18041/1909-2458/ingeniare.19.528
- Rosales J, R. (2017). Vista de Modelado y Animación 3D. Retrieved October 21, 2019, from https://revistas.utp.ac.pa/index.php/el-tecnologico/article/view/1286/1724
- Trainor, C., & Price, J. S. (2018). Introduction to Virtual and Augmented Reality. In *Library Technology Reports* (Vol. 54). Retrieved from https://www.journals.ala.org/index.php/ltr/article/view/6778/9115
- Varela, F., Muñoz, M. C., & Flores, J. (2018, March 7). AR Cocoa: diseño e implementación de siete estaciones de realidad: aumentada en el campus de la Universidad San Francisco de Quito. *INNOVA Research Journal*, 158–171. https://doi.org/10.33890/innova.v3.n3.2018.492
- Villacé, I. de la H. (2016). Realidad Aumentada, una revolucion educativa. In *EDMETIC* (Vol. 6). Retrieved from https://www.uco.es/ucopress/ojs/index.php/edmetic/article/view/5762/5439
- Zarate Nava, M., Mendoza González, C., Aguilar Galicia, H., & Padilla Flores, J. (2016). Marcadores para la Realidad Aumentada para fines educativos | Zarate Nava | ReCIBE. Retrieved October 21, 2019, from http://revistascientificas.udg.mx/index.php/REC/article/view/5175/4835

#### **ANEXOS**

**Anexo 1: Ficha de Evaluación del Modelo TAM**

<span id="page-46-1"></span><span id="page-46-0"></span>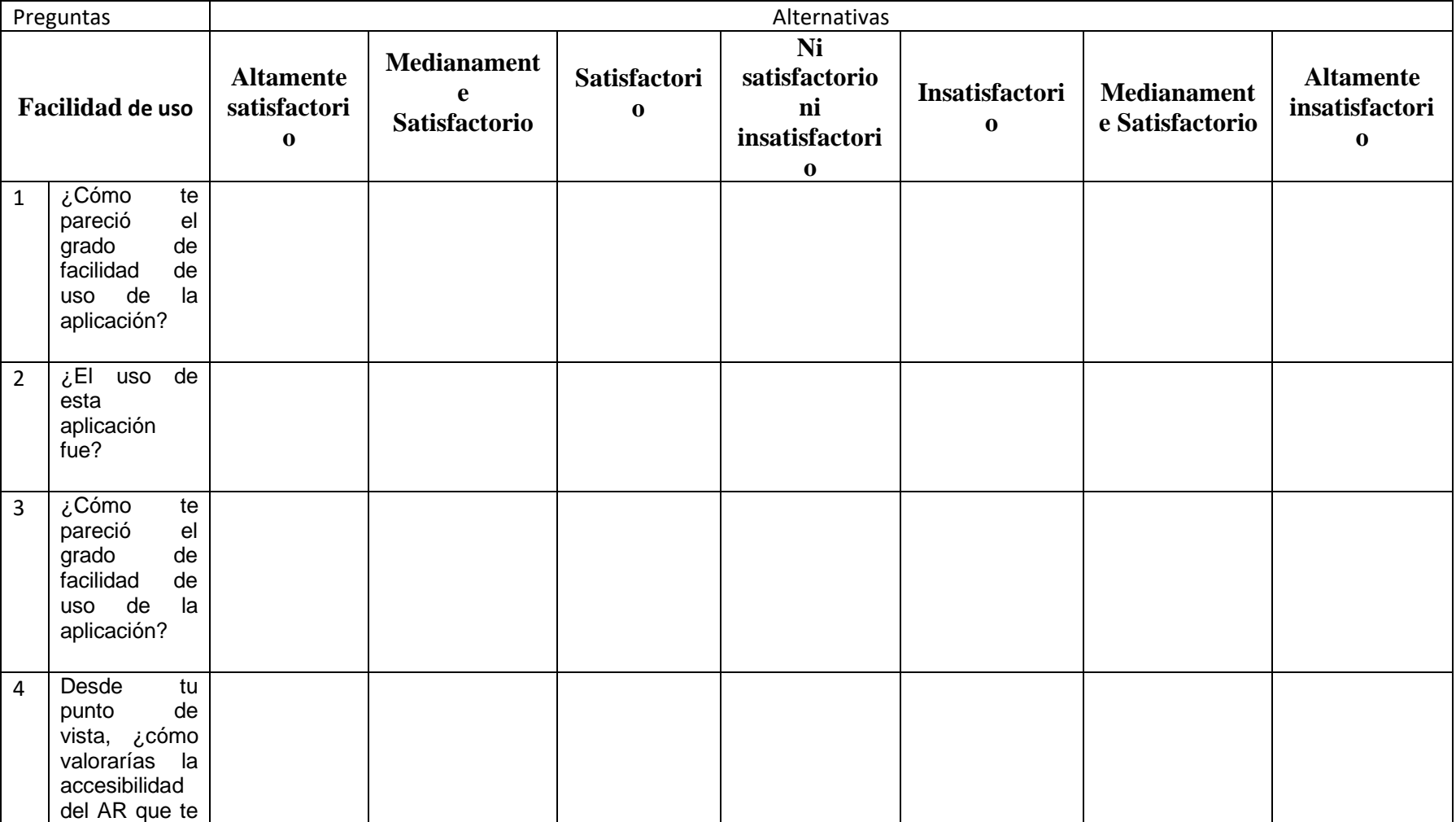

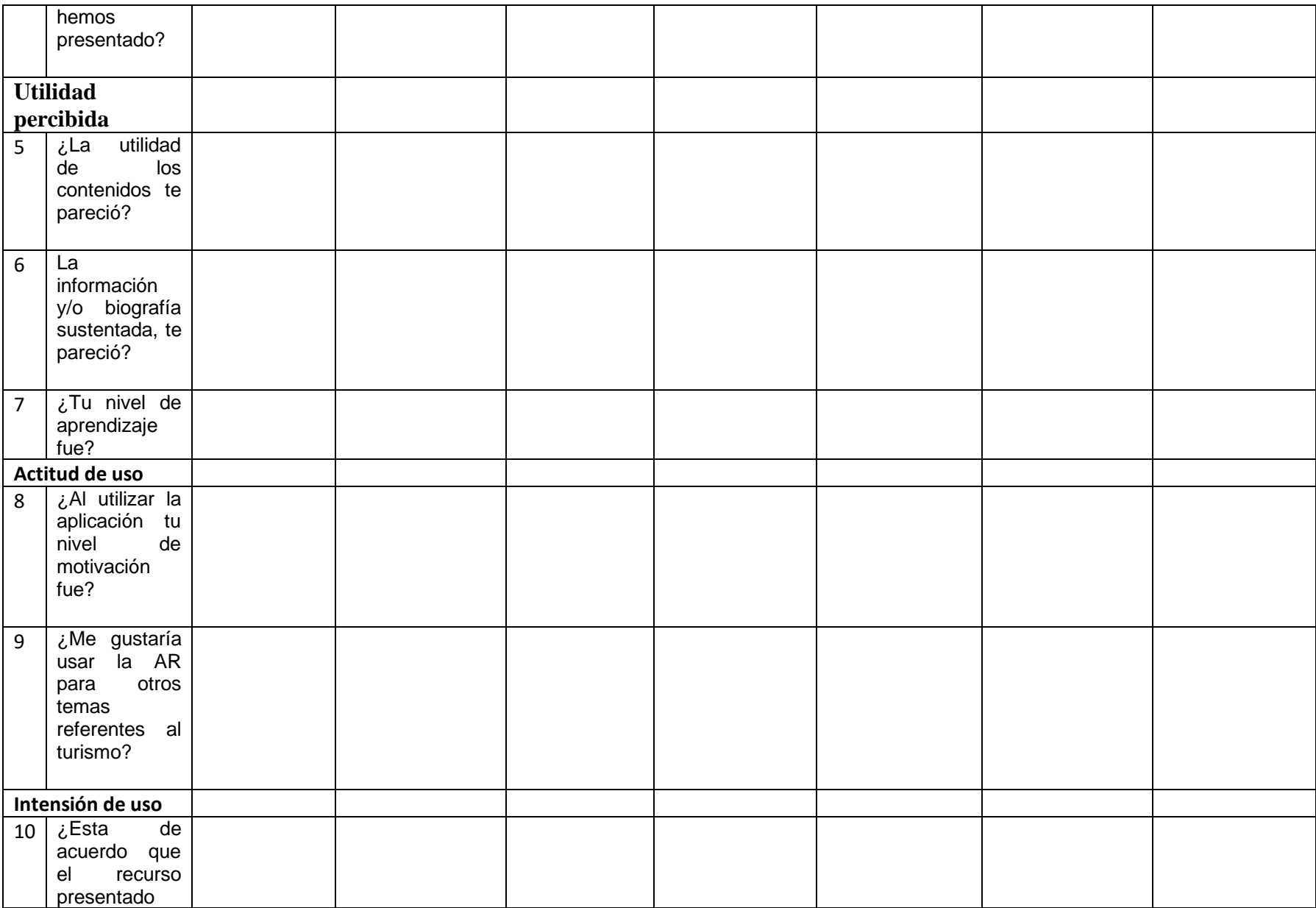

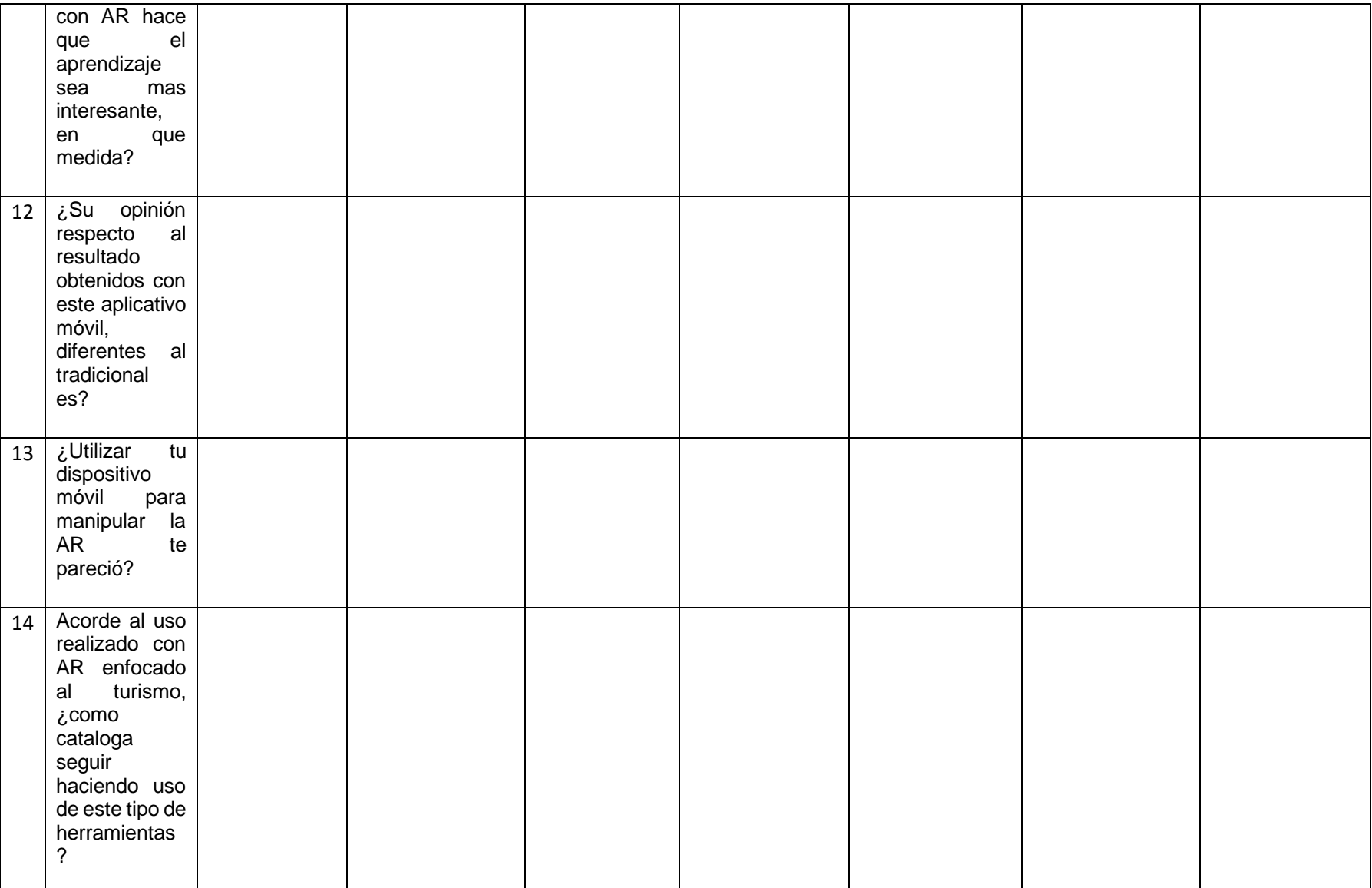

<span id="page-49-0"></span>

|                       | Preguntas                                                                                                    |                                   |                                             |                      | Alternativas                                        |                 |                                      |                                     |
|-----------------------|----------------------------------------------------------------------------------------------------|-----------------------------------|---------------------------------------------|----------------------|-----------------------------------------------------|-----------------|--------------------------------------|-------------------------------------|
|                       | <b>Calidad de</b><br>contenido                                                                                      | <b>Altamente</b><br>satisfactorio | <b>Medianamente</b><br><b>Satisfactorio</b> | <b>Satisfactorio</b> | <b>Ni</b><br>satisfactorio<br>ni<br>insatisfactorio | Insatisfactorio | Medianamente<br><b>Satisfactorio</b> | <b>Altamente</b><br>insatisfactorio |
| $\mathbf{1}$          | ¿Cómo<br>valorarías<br>el<br>contenido<br>presentado en<br>el AR?                                                   |                                   |                                             |                      |                                                     |                 |                                      |                                     |
| $\overline{2}$        | ¿Cómo<br>valorarías<br>el<br>orden y<br>la<br>secuencia<br>de<br>los contenidos<br>presentados<br>en el AR?         |                                   |                                             |                      |                                                     |                 |                                      |                                     |
| 3                     | ¿Consideras<br>los<br>que<br>contenidos<br>presentados<br>aportan en tu<br>formación<br>académica en<br>qué medida? |                                   |                                             |                      |                                                     |                 |                                      |                                     |
| 4                     | ¿Consideras<br>que<br>este<br>fue<br>recurso<br>interesante<br>V<br>motivador en<br>qué medida?                     |                                   |                                             |                      |                                                     |                 |                                      |                                     |
| Diseño del<br>recurso |                                                                                                    |                                   |                                             |                      |                                                     |                 |                                      |                                     |
| 5                     | ¿Los audios,<br>imágenes,                                                                                           |                                   |                                             |                      |                                                     |                 |                                      |                                     |

**Anexo 2: Ficha de Evaluación del modelo de Diseño**

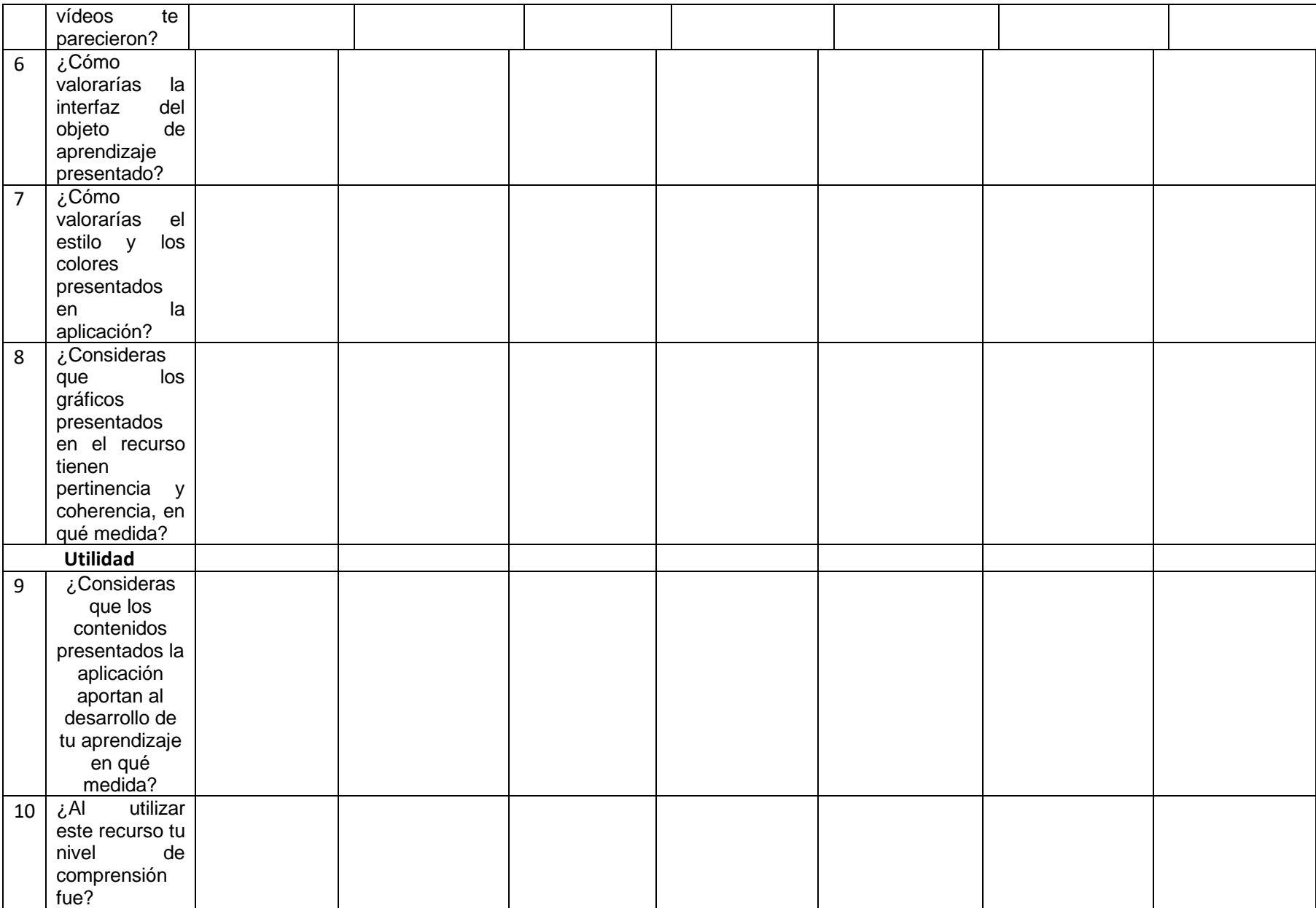

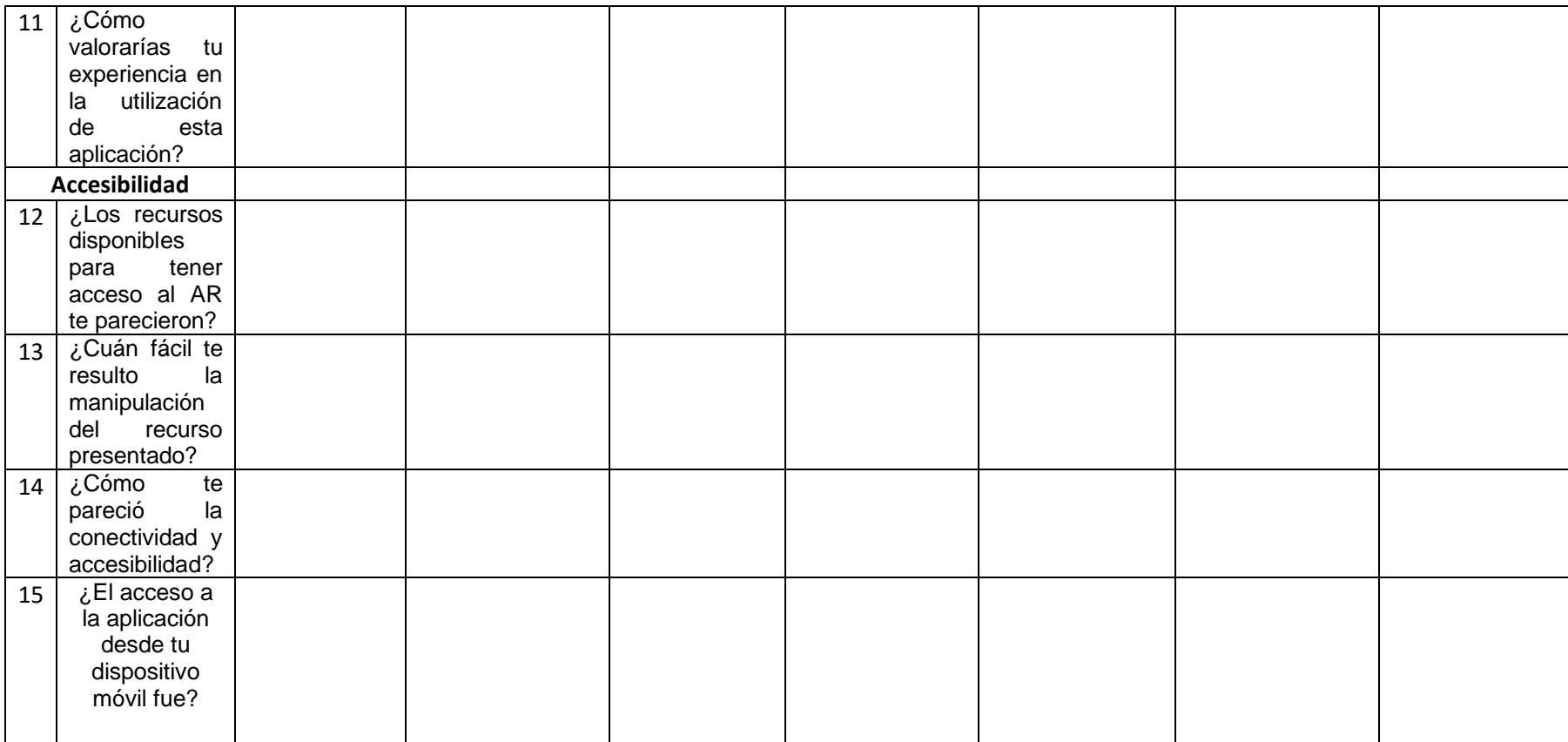

<span id="page-52-0"></span>**Anexo 3: Socialización de la aplicación.**

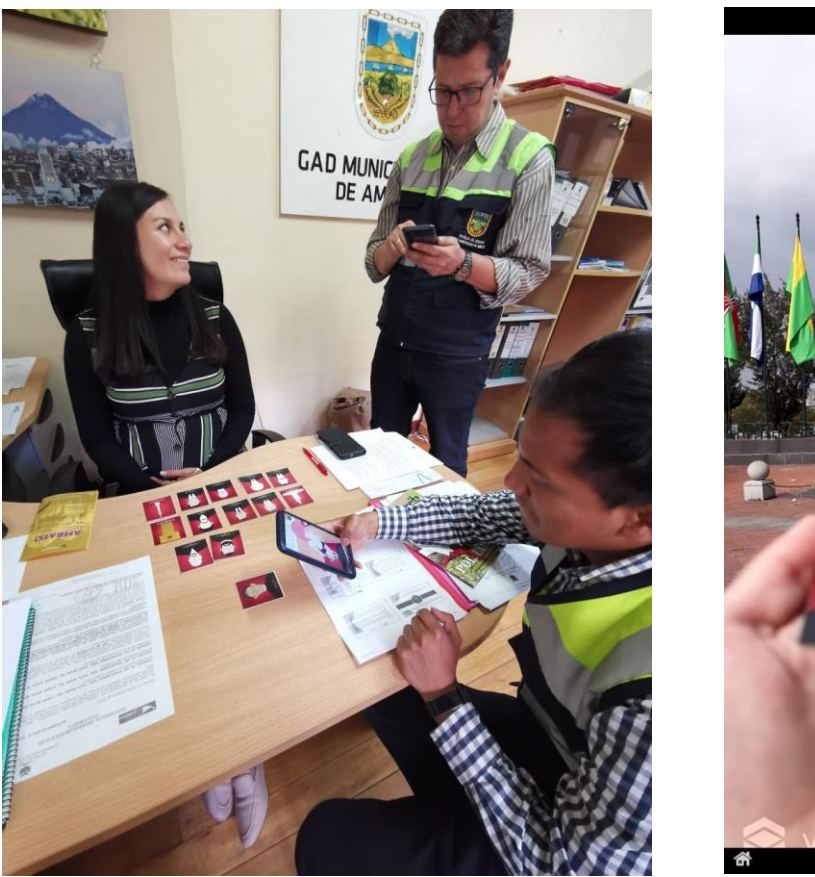

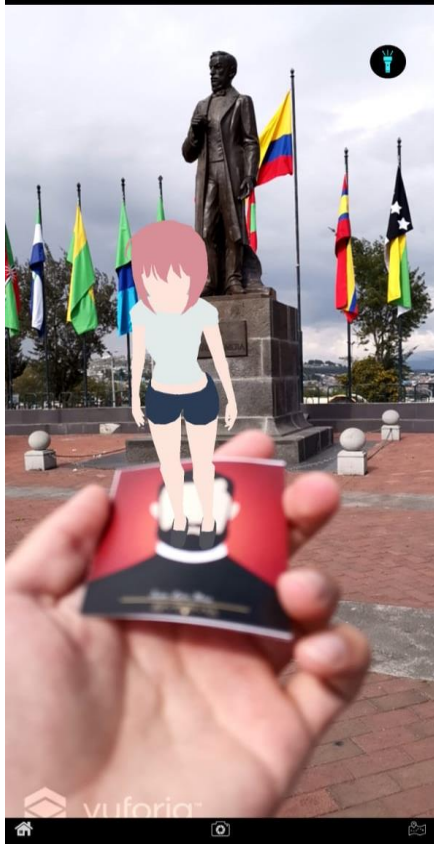

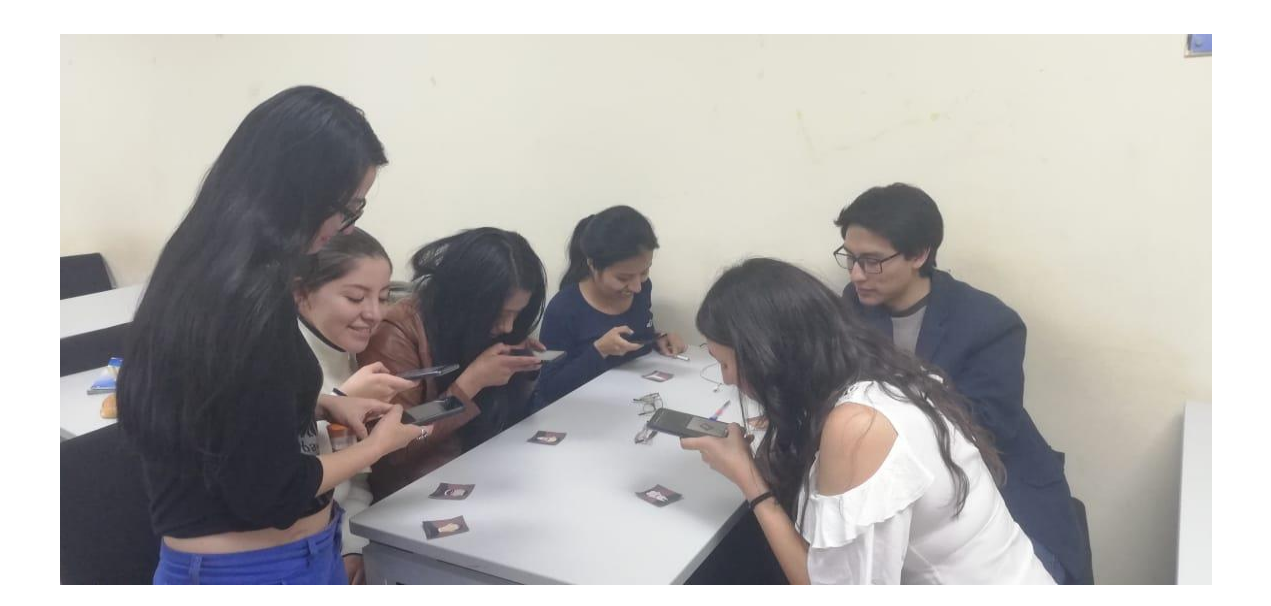

### Anexo 4: Guía de Instalación y uso

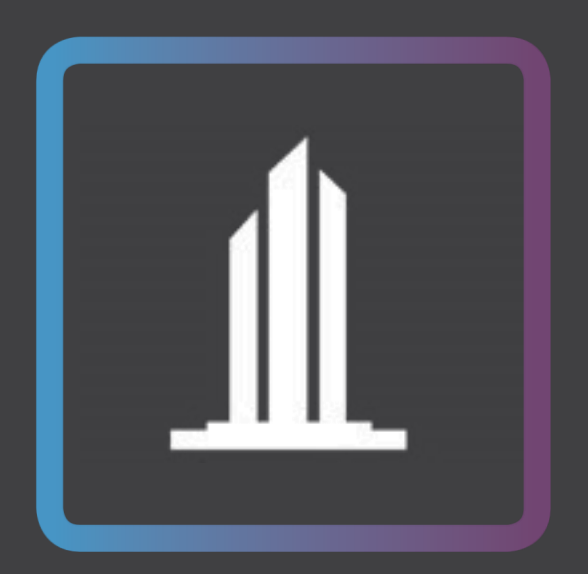

# MONUMENTAR<br>Guía de Instalación y uso

Creador por: Gabriel Ortega

#### **Introducción**

Este manual proporciona los detalles y requerimientos para el uso de la aplicación móvil para su correcto funcionamiento y ejecución.

#### **Requerimientos**

Los requerimientos mínimos para que la aplicación **MonumentAR** funcione de forma correcta son:

- Dispositivo Inteligente Android
- Sistema operativo Android 7.0 o superior.
- Procesador Qualcomm Snapdragon 820 o posterior.
- Memoria RAM de 1GB
- Chip de GPS.
- Cámara.
- Conectividad de datos móviles o WIFI
- 100 MBS disponibles.

#### **INSTALACIÓN**

Para poder instalar la aplicación antes debe ingresar al repositorio en la nube en donde se aloja el APK y los marcadores que se necesitaran

[https://drive.google.com/open?id=1bfSNxs-\\_yNMNfMoawaLg0-BdAEse7uxt](https://drive.google.com/open?id=1bfSNxs-_yNMNfMoawaLg0-BdAEse7uxt)

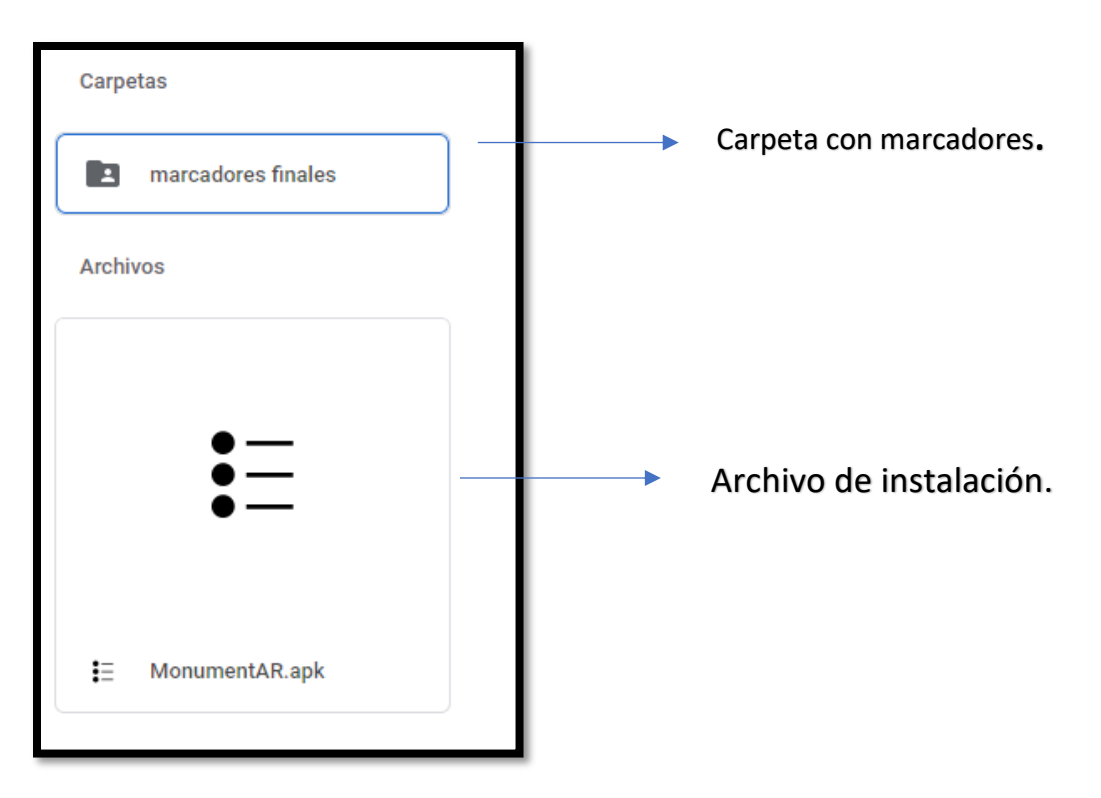

**1. Clic en el archivo APK MonumentAR e instalar.**

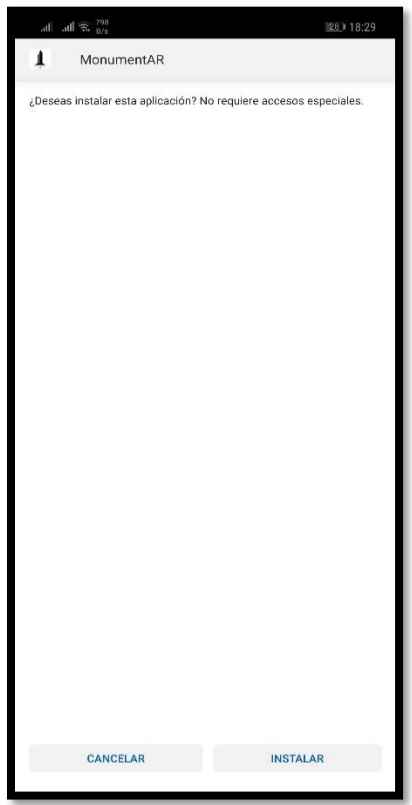

**2. Para poder manipular la aplicación antes debemos permitir acceso a la instalación de aplicaciones externas, para ello vamos a AJUSTES>SEGURIDAD> y habilitamos la opción de ORIGENES DESCONOCIDOS.**

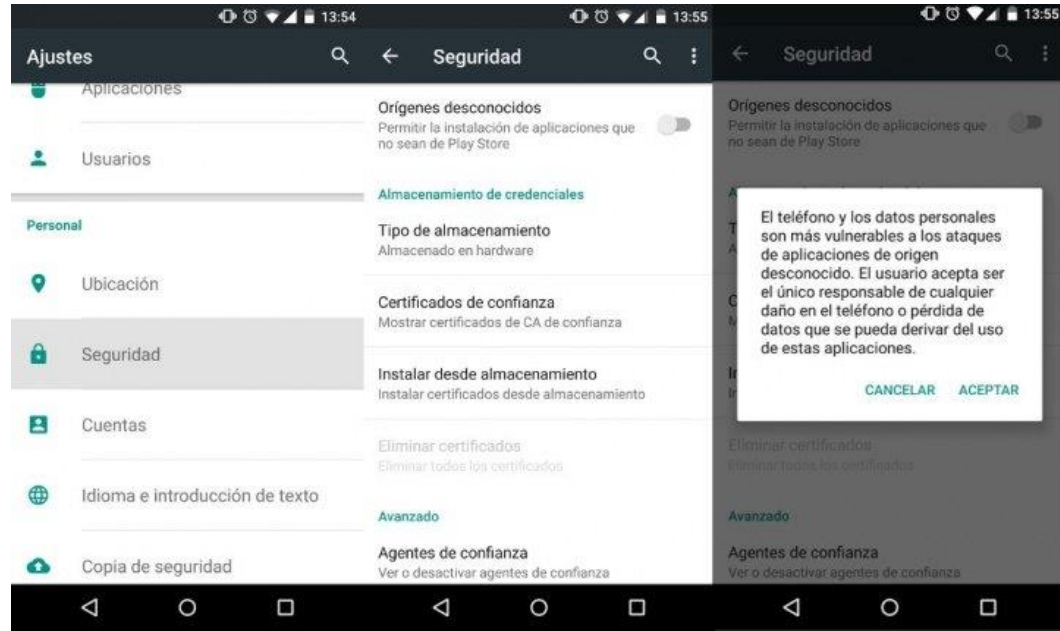

**3. Abrir la aplicación instalada, la cual se mostrará con el siguiente icono.** 

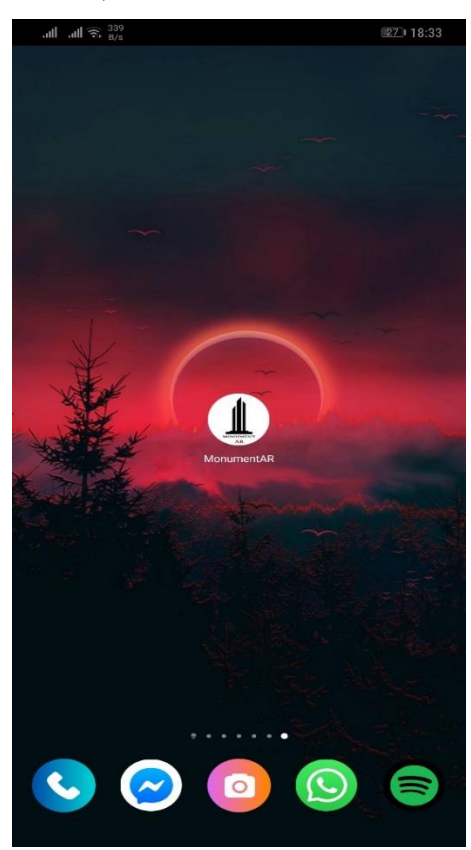

**4. Al ingresar a la aplicación por primera vez deberemos dar acceso a la cámara para la lectura de los marcadores, esto solo ocurrirá una sola vez. En caso de no dar acceso a la cámara no se podrá escanear los marcadores que necesitaremos.**

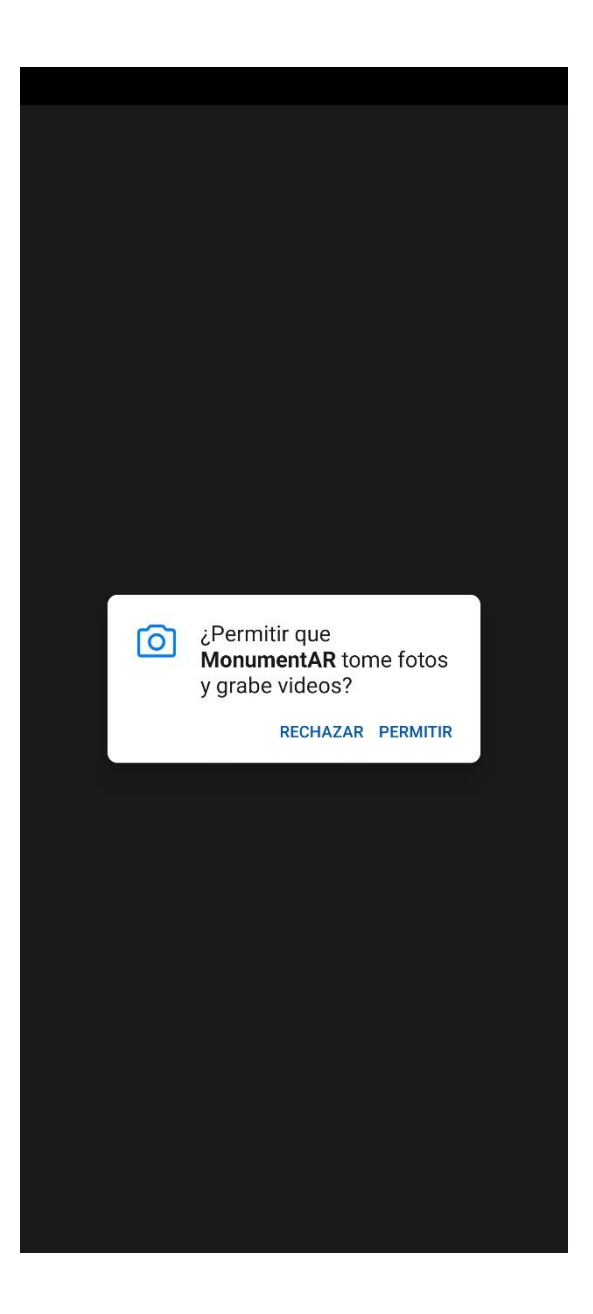

**5. A continuación, también deberemos dar acceso a la ubicación del dispositivo esto nos será útil en la pestaña de mapa en el cual será necesario tener activado esta opción para determinar tu ubicación y poder visualizar la ubicación de cada monumento.** 

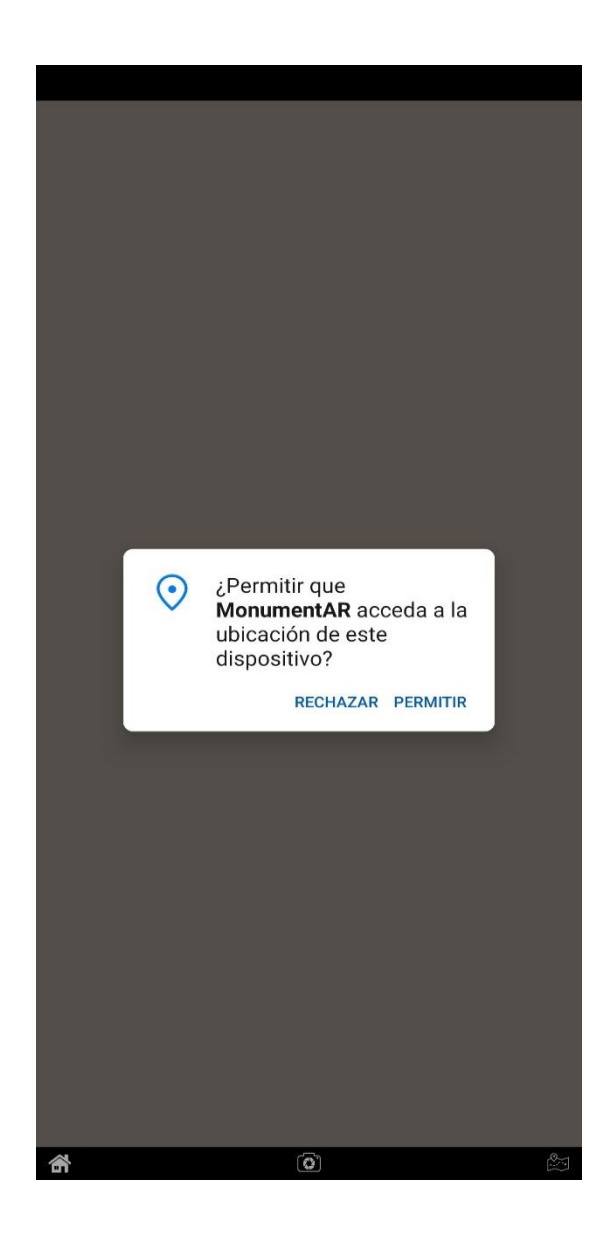

6. **La aplicación consta de tres submenús HOME-CAMERA-MAPA En la primera pantalla que esta designada como HOME consta únicamente con un video en el cual podemos observar la ciudad de Ambato y de fondo se escuchara el audio propio de Ambato.** 

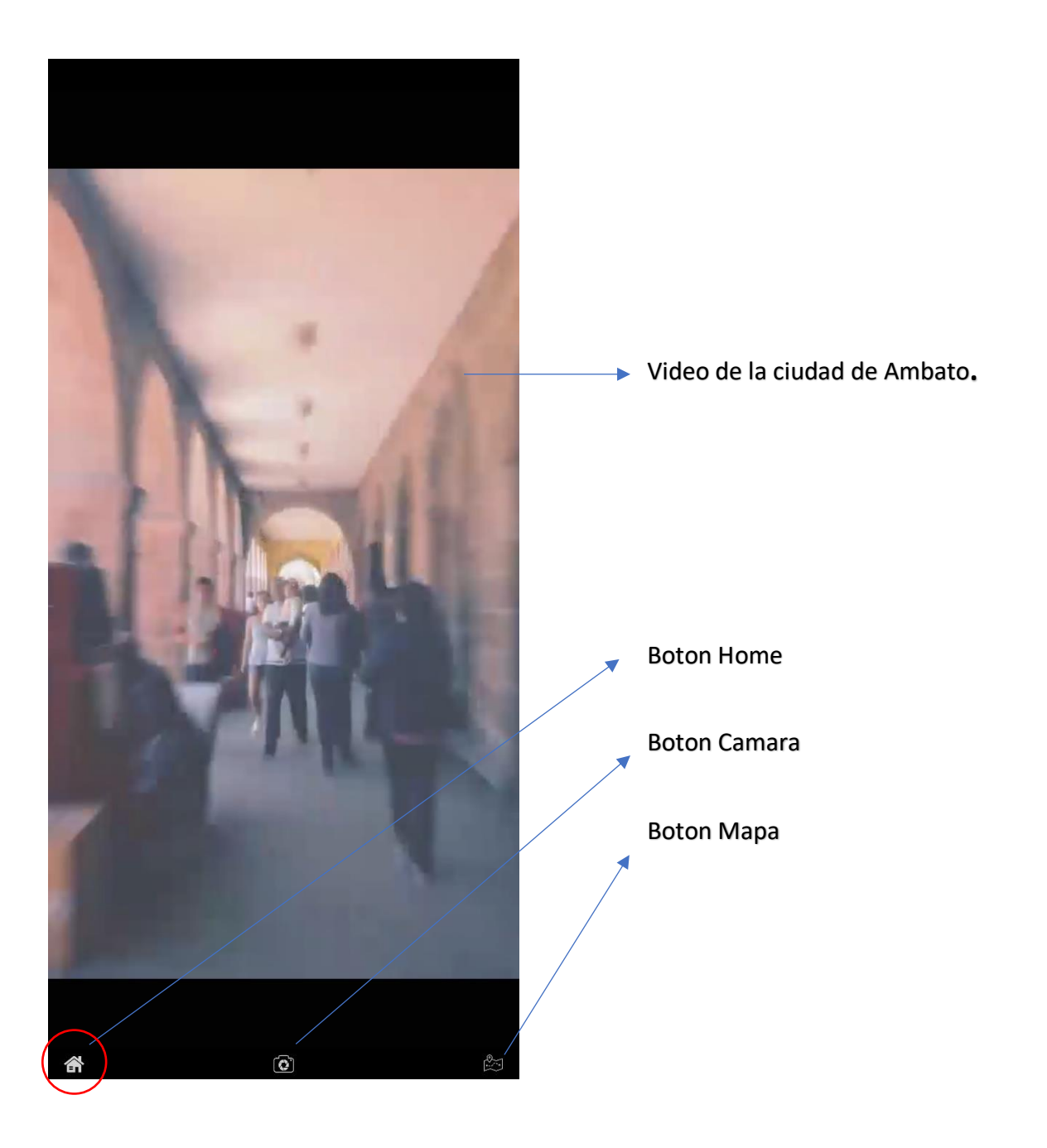

**7. Pantalla de cámara. Esta ventana se escanea los marcadores previamente mencionados, colocar el marcador en frente y escanearlo con la cámara, en caso de poca iluminación hay un botón para activar el flash de la cámara.** 

**Al momento de escanear el marcador de inmediato se mostrara el avatar que le sustentara la información biográfica del autor seleccionado.** 

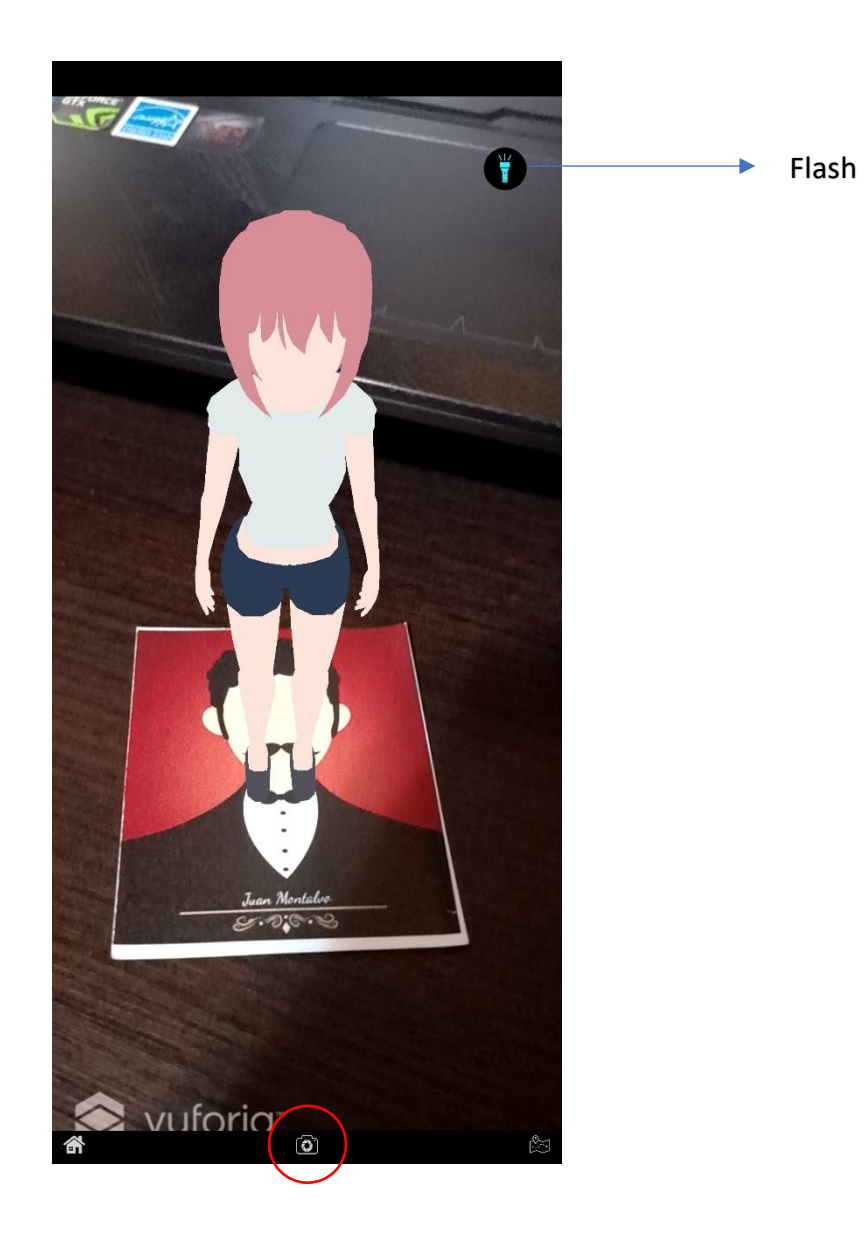

**8. En el apartado de mapa se visualiza la ubicación exacta del usuario y en el mapa también se mostrará la ubicación exacta de los monumentos de cada marcador.**

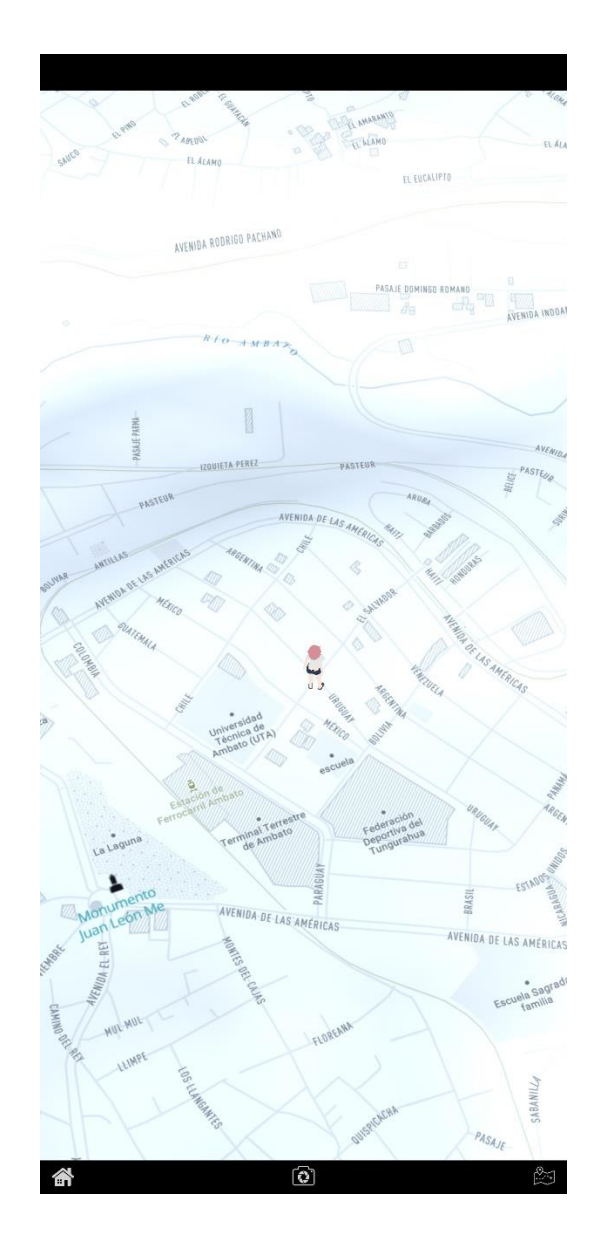

#### **9. Conclusión.**

La aceptación de la aplicación radica en la sencillez de la aplicación y su fácil uso, implicando que la aplicación cumple con todo lo acordado y siendo una excelente alternativa para promocionar la biografía de los monumentos de la ciudad de Ambato.

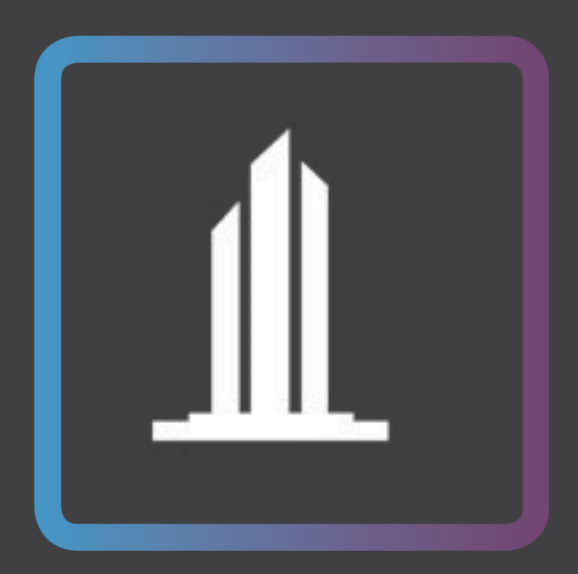

# MonumentAR